# **Digital Deadbolt:** Securing Yourself Online

Version 5.3 Updated: September 2020 By: Sam Smith

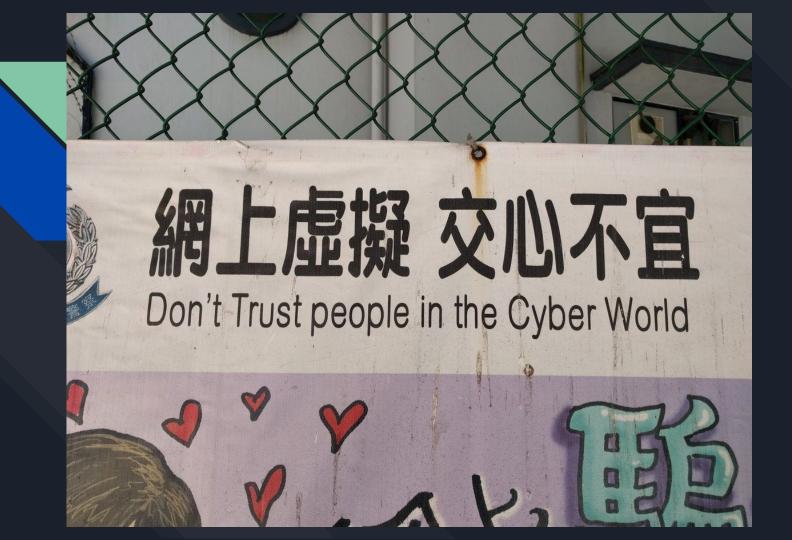

|                                                         | W                        | hich v    | vide | eo conferenc           | cing too                      | ol is right             | for | the job?                           |
|---------------------------------------------------------|--------------------------|-----------|------|------------------------|-------------------------------|-------------------------|-----|------------------------------------|
| Service                                                 | Supports e<br>end encryp |           |      | pports<br>f-hosting?   | Need to regi<br>account to jo | ster an<br>in meetings? |     | ng capacity<br>version)            |
| Zoom                                                    | ×                        |           | V    | (Except call metadata) | Not required                  | l (Web only)            | 100 |                                    |
| Google Hangouts (consumer)                              | X                        |           | X    |                        | Required                      |                         | 25  |                                    |
| Google Meet (business)                                  | ×                        |           | X    |                        | Not required                  | 1                       | 250 | (Paid versions only)               |
| Skype                                                   | ×                        |           | X    |                        | Not required                  | I                       | 50  |                                    |
| Microsoft Teams                                         | X                        |           | ×    |                        | Not required                  | I                       | 250 | (Paid versions only)               |
| Slack                                                   | X                        |           | ×    |                        | Required                      |                         | 15  | (Desktop only)                     |
| Webex                                                   | ()                       | Optional) | V    |                        | Not required                  | I                       | 100 |                                    |
| Jitsi Meet                                              | Kind of! (2              | 2 people) | V    | (Optional)             | Not required                  | l                       | 75  | (Big performance hit)              |
| Whereby (was Appear.in)                                 | Kind of! (4              | 4 people) | x    |                        | Not required                  | I                       | 4   |                                    |
| FaceTime                                                | V                        |           | x    |                        | Required                      | (Except iPhone)         | 32  | (Apple devices only)               |
| Signal                                                  | V                        |           | ×    |                        | Required                      |                         | 2   |                                    |
| WhatsApp                                                | V                        |           | ×    |                        | Required                      |                         | 4   |                                    |
| Wire                                                    | V                        |           | ~    |                        | Not required                  | I                       | 4   |                                    |
| Current as of April 23, 2020<br>See something wrong? Le |                          |           |      | -                      | <u>ng-tools</u> for u         | pdates.                 |     | FREEDOM OF THE<br>PRESS FOUNDATION |

## WHILE WE WAIT PLEASE DOWNLOAD!

**MAC USERS** 

☑ <u>Tor Browser</u>

☑ <u>MalwareBytes</u>

☑ <u>Tunnelbear</u> or <u>Mullvad VPN</u> or <u>ProtonVPN</u> (free)
 ☑ Browser extensions: HTTPS Everywhere and
 Privacy Badger
 ☑ <u>Signal Desktop</u>
 ☑ GPG TOOLS

#### **IPHONE USERS**

☑ Signal ☑ PixImet ☑ <u>Tunnelbear</u> ☑ DuckDuckGo PC USERS

☑ <u>Tor Browser</u>
 ☑ <u>MalwareBytes</u>
 ☑ <u>Tunnelbear</u> or <u>Mullvad VPN</u> or <u>ProtonVPN</u> (free)
 ☑ Browser extensions: HTTPS Everywhere and
 Privacy Badger
 ☑ <u>Signal Desktop</u>
 ☑ <u>GPG FOR WIN</u>
 ☑ <u>Veracrypt</u>

#### **ANDROID USERS**

☑ Signal
☑ Orfox
☑ MalwareBytes
☑ Applock from Domobile
☑ <u>Tunnelbear</u>
☑ DuckDuckGo

## Android

#### Android

| M | ac | 03 | X |
|---|----|----|---|
|---|----|----|---|

| Topic                                  | Link                 | Difficulty | Description                                                                       |
|----------------------------------------|----------------------|------------|-----------------------------------------------------------------------------------|
| Anonymous browsing                     | S Tor Browser        | easy       | Onion-routed, hardened Firefox from the Tor Project                               |
| Anonymous chats                        | S Briar              | medium     | Onion-routed anonymous messaging                                                  |
| Browsing                               | S Firefox Focus      | easy       | Open-source browser                                                               |
| End-to-end encrypted calls and<br>chat | Signal 😡             | easy       | End-to-end encrypted phone calls, video calls, and messages; WhatsApp alternative |
|                                        | € Wire               | easy       | End-to-encrypted phone calls, video chats and messages; WhatsApp alternative      |
| End-to-end encrypted chat              | S Conversations      | medium     | End-to-encrypted chat (jabber plus OTR & OMEMO)                                   |
| Client-side encrypted cloud            | S Nextcloud          | easy       | Self-hosting and contact/calendar synchronization ("cloud")                       |
| End-to-end encrypted email             | OpenKeyChain/ K9Mail | hard       | End-to-end encrypted e-mail                                                       |
| Passwords                              | S KeePassDX          | medium     | Password manager                                                                  |
| File Sync                              | Syncthing            | medium     | Encrypted, decentralized file sync                                                |
| Operating System                       | S LineageOS          | hard       | Alternative operating system based on Android                                     |
| Other                                  | S F-Droid            | medium     | "App-Store" for free software                                                     |
|                                        | S Transportr         | easy       | Map for Public Transport (formerly known as Liberario)                            |
|                                        | 🕥 Maps               | medium     | OpenStreetMapc client with offline maps and navigation                            |
|                                        | Shelter              | medium     | Shelters apps e.g. from your contact list                                         |

## iOS

### iOS

| Topic               | Link          | Difficulty | Description                                                                       |
|---------------------|---------------|------------|-----------------------------------------------------------------------------------|
| Anonymous Browsing  | Onion Browser | easy       | Proxy With Tor/Private Web Browser                                                |
| Phone Calls, Chat   | Signal 😡      | easy       | End-to-end encrypted phone calls, video chats, and messages; WhatsApp alternative |
| 4.200               | S Wire        | easy       | End-to-end encrypted phone calls, video chats, and messages; WhatsApp alternative |
| Chat                | ChatSecure    | medium     | End-to-end encrypted chat (with jabber plus OTR & OMEMO)                          |
| Cloud               | S Nextcloud   | easy       | Self-hosting and contact/calendar synchronization ("cloud")                       |
| Password-Management | 🕤 Keepassium  | medium     | Password manager                                                                  |

## Firefox/Chrome Addons

#### Firefox/Chrome

| Торіс                 | Link                          | Difficulty | Description                                                                               |
|-----------------------|-------------------------------|------------|-------------------------------------------------------------------------------------------|
| Adblocker             | SuBlock Origin                | easy       | More than a multiple ad blocker                                                           |
| Privacy plugin        | S Privacy Badger              | easy       | Self-learning tracking blocker                                                            |
|                       | S NoScript                    | hard       | Manage javascript, flash, anti-xss, java, anti-clickjacking                               |
|                       | 😡 uMatrix                     | hard       | Blocks scripts, iframes, ads, facebook, etc.                                              |
|                       | S Disable WebRTC              | easy       | Browser add-on to disable Web-RTC based leak of IP-address                                |
| Cookies               | S Cookie AutoDelete           | medium     | Auto-delete for cookies without closing the browser                                       |
| Browser Fingerprint   | CanvasBlocker                 | easy       | Browser add-on to change JS-API for modifying canvas to prevent Canvas-<br>Fingerprinting |
| HTTPS                 | SHTTPS Everywhere             | easy       | Switch to encrypted (=HTTPS) version of websites automatically                            |
| Search Engine         | S DuckDuckGO (S Onion<br>URL) | easy       | Private search engine                                                                     |
|                       | Searx                         | easy       | (self-hosted e.g. as  https://search.fuckoffgoogle.net/)                                  |
| Meta Search<br>Engine | € MetaGer (€ Onion URL)       | easy       | Private search engine                                                                     |

## Windows Tools

### Windows

| Topic                       | Link                      | Difficulty | Description                                                                  |
|-----------------------------|---------------------------|------------|------------------------------------------------------------------------------|
| Anonymous Browsing          | S Tor Browser             | easy       | Onion-routed, hardened Firefox from the Tor Project                          |
| Browsing                    | S Firefox                 | easy       | Open-source browser                                                          |
| End-to-end encrypted chat   | Signal                    | easy       | End-to-encrypted phone calls, video chats and messages; WhatsApp alternative |
|                             | 😡 Wire                    | easy       | End-to-encrypted phone calls, video chats and messages; WhatsApp alternative |
| Client-side encrypted cloud | S Nextcloud               | hard       | Self hosting and contact/calendar synchronization ("cloud")                  |
| End-to-end encrypted email  | 🕥 Thunderbird+ 🎧 Enigmail | hard       | Secure Email: client (Thunderbird) & Enigmail (PGP-encryption)               |
| File Sharing                | OnionShare                | easy       | Secure and anonymous file sharing                                            |
| File Encryption             | S VeraCrypt               | medium     | Continuation of TrueCrypt                                                    |
| Metadata                    | S MetaData Stripper       | easy       | Remove metadata from photos                                                  |
| Passwords                   | KeePassXC                 | easy       | Offline password manager                                                     |
| File Sync                   | Syncthing                 | medium     | Encrypted, decentralized file sync                                           |

## MacOS Tools

### MacOSX

| Торіс                     | Link                                     | Difficulty | Description                                                                          |
|---------------------------|------------------------------------------|------------|--------------------------------------------------------------------------------------|
| Anonymous Browsing        | Tor Browser                              | easy       | Onion-routed, hardened Firefox from the Tor Project                                  |
| Browsing                  | S Firefox                                | easy       | Open-source browser                                                                  |
| End-to-end encrypted chat | Signal                                   | easy       | End-to-end encrypted phone calls, video chats, and messages;<br>WhatsApp alternative |
|                           | ♥ Wire                                   | easy       | End-to-end encrypted phone calls, video chats and messages;<br>WhatsApp alternative  |
| Cloud                     | S Nextcloud                              | hard       | Self-hosting and contact/calendar synchronization ("cloud")                          |
| Email                     | S Thunderbird+ S Enigmail                | hard       | Email encryption: client (Thunderbird) & Enigmail (encryption)                       |
|                           | Sgpgtools+Mail.app                       | hard       | Email encryption with Mail                                                           |
| File Encryption           | SVeraCrypt (requires SFUSE for<br>MacOS) | medium     | Continuation of TrueCrypt                                                            |
| File Sharing              | S OnionShare                             | easy       | Secure and anonymous file sharing                                                    |
| Metadata                  | S MetaData Stripper                      | easy       | Remove metadata from photos                                                          |
| Passwords                 | © KeePassXC                              | easy       | Offline-password manager                                                             |
| File Sync                 | Syncthing                                | medium     | Encrypted, decentralized file sync                                                   |

## Linux Tools

#### Linux

| Торіс                          | Link                             | Difficulty | Description                                                                                                    |
|--------------------------------|----------------------------------|------------|----------------------------------------------------------------------------------------------------|
| Anonymous<br>Browsing          | S Tor Browser                    | easy       | Onion-routed, hardened Firefox from the Tor Project                                                                                                  |
| Anonymous<br>Messaging         | n Briar                          | medium     | Onion-routed anonymous messaging                                                                                                    |
| Browsing                       | S Firefox                        | easy       | Open-source browser                                                                                                    |
| End-to-end<br>encrypted chat   | Signal Signal                    | easy       | End-to-end encrypted phone calls, video chats, and messages; WhatsApp alternative                                                                    |
|                                | € Wire                           | easy       | End-to-end encrypted chats with other computers and with mobile phones. Video chats possible                                                         |
| Cloud                          | S Nextcloud                      | hard       | Self-hosting and contact/calendar synchronization ("cloud")                                                                                          |
| Email                          | Thunderbird+Enigmail             | hard       | By installing the enigmail package Thunderbird will be installed, too; seahorse-<br>nautilus integrates gpg-commands into the Nautilus file explorer |
|                                | kmail+kleopatra                  | hard       | kmail is part of the KDE desktop                                                                                                    |
| Full Disk / File<br>Encryption | S VeraCrypt                      | medium     | Continuation of TrueCrypt                                                                                                    |
|                                | LUKS+dmcrypt                     | hard       | Disc encryption for Linux (package name: cryptsetup )                                                                                                |
| File Sharing                   | OnionShare                       | easy       | Secure and anonymous file sharing (package name: onionshare )                                                                                        |
| Metadata                       | S Metadata Anonymisation Toolkit | easy       | Remove metadata from photos, text files, etc. (package name: mat )                                                                                   |
| Passwords                      | SeepassXC                        | easy       | Offline password manager                                                                                                    |
| File Sync                      | Syncthing                        | medium     | Encrypted, decentralized file sync                                                                                                    |

#### Privacy focused Linux distributions

| Торіс         | Link    | Difficulty | Description                                                               |
|---------------|---------|------------|---------------------------------------------------------------------------|
| Anonymity     | S Tails | medium     | Amnesic, Incognito Live OS                                                |
|               | Whonix  | medium     | Anonymizing virtual machine and gateway                                   |
| High-security | Qubes   | hard       | Security through Xen-hypervisor based isolation. Also provides anonymity. |

/ Edit

In 2018, data surpassed oil in value. Making it the most valuable resource on earth.

## The Internet is Bad

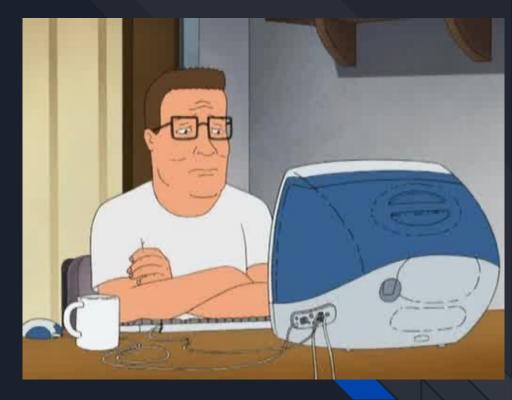

# The **Digital Security** Landscape

#### **Risk Analysis**

Committee to Protect Journalists <u>Journalists Security Guide - Information Security</u> by <u>Danny O'Brien</u> - hopefully a CryptoParty will clearly explain most of the software and techniques mentioned in this guide.

Your emphasis should be on simplicity. There's no point in surrounding yourself with computer security that you don't use, or that fails to address a weaker link elsewhere. Take advantage of what you know well: the people who are most likely to take offense or otherwise target your work, and what they may be seeking to obtain or disrupt. Use that knowledge to determine what you need to protect and how. Ask yourself: What information should I protect? What data is valuable to me or a potential adversary? It might not be what you think of at first. Many journalists feel that what they are doing is largely transparent, and that they have nothing to hide. But think about the dangers to sources if the information they have provided to you was more widely known. What may seem innocuous personal information to you might be incriminatory to others.

#### Kerckhoffs's principle

A cryptosystem should be secure even if everything about the system, except the key, is public knowledge. (Kerckhoffs's principle) This principle should apply to all of the tools and resources mentioned on this page.

#### Why there is no 100% anonymity

- **People make mistakes** and even the slightest mistake will break the "completeness" of anonymity. (e.g. simply forgetting to turn a proxy on or mentioning the weather)
- Behavior can be analyzed (e.g. slang and idioms may locate you).
- Behavior can be correlated (e.g when you are home vs online)
- You have to connect somehow. Everything between your body and **your means of anonymity is exposed**. (e.g if you're using tor, *what* you do while using tor may be hidden that you are *using* tor not, however)
- Some offline threat may out you. (e.g. Rubber-hose cryptanalysis)

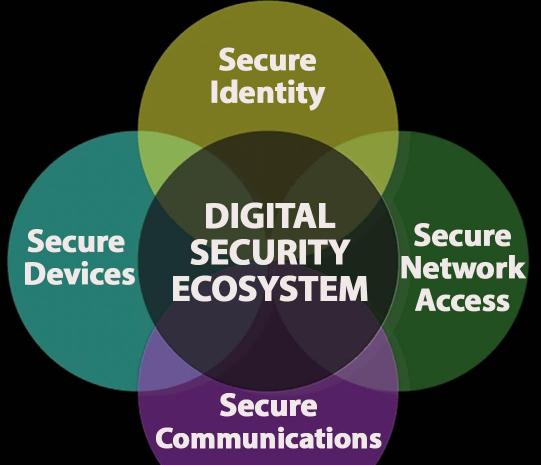

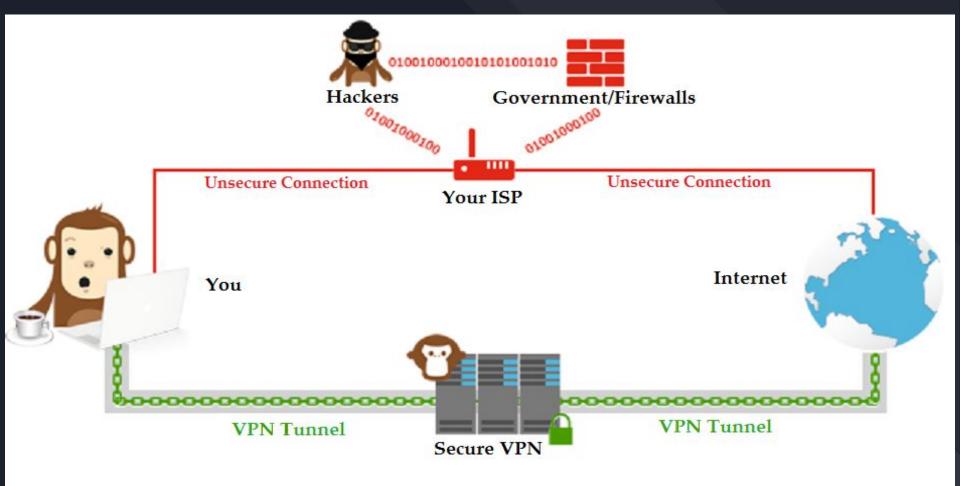

## **TOWARDS DIGITAL RESILIENCE**

- Assessment
- Infrastructure
- Training
- Opposition Research
- Crisis Communications

# How Do You Manage **Risk?**

## Threat Modeling

|                | Threat Modeling       | Threat Intelligence |
|----------------|-----------------------|---------------------|
| Timeframe      | Proactive             | Reactive            |
| Breadth        | Find Issues           | Find Attackers      |
| Vendor Support | Consulting & Training | Feeds & Tools       |

THREAT MODELING helps you identify threats to the things you value and who you need to protect them from. When building a threat model, you can ask yourself the following questions.

•What do I want to protect?

- •Who do I want to protect it from?
- •What are the consequences if I fail?
- •How likely are these consequences?
- •How can I address the most likely risks?

Your chances of getting killed by a cow are low, but never zero

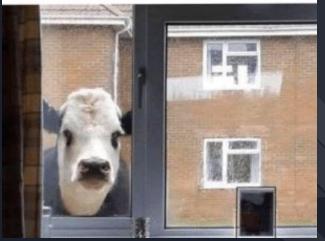

#### YOUR THREAT MODEL

WHAT DO YOU WANT TO PROTECT? HOW MUCH TROUBLE ARE YOU WILLING TO GO THROUGH TO PREVENT THOSE NEGATIVE CONSEQUENCES?

WHO DO YOU WANT TO PROTECT IT FROM HOW BAD ARE THE CONSEQUENCES IF YOU FAIL?

HOW LIKELY IS IT YOU WILL NEED TO PROTECT YOUR ASSETS?

YOU ARE ONLY AS **SECURE AS** YOUR WEAKEST LINK

## **RISK ASSESSMENT**

| Threats                                   | Adversaries                            | Vulnerabilities                                                              | Current<br>Capacities                                   | Capacities<br>Required                         |
|-------------------------------------------|----------------------------------------|------------------------------------------------------------------------------|---------------------------------------------------------|------------------------------------------------|
| someone<br>accessing your<br>accounts     | Roomies,<br>"friends",<br>infiltrators | sharing of password & acct, unattended laptop                                | not sharing your<br>pwd, locking your<br>device         | securing your<br>accounts<br>(Google, FB, etc) |
| Mobile phone<br>confiscated at<br>protest | police                                 | weak password,<br>sensitive contacts on<br>phone, access to your<br>accounts | pseudonyms,<br>stronger password,<br>not bringing phone | encrypt phone                                  |

## These Are Not One-off Decisions But Ongoing Choices

## Formalizing these Choices Can Help us Make Better Decisions

# SECURE YOUR PHONE

The best security would be to leave your phone at home.

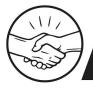

#### DIGITAL SECURITY GUIDE FOR PROTESTERS

#### DON'T BE TRACKED

Law enforcement can intercept your SMS messages and track your location when you are protesting. With new exemptions for COVID-19 contact tracing, it's easier than ever.

Bring a **burner phone** instead of your own phone.

If you must bring your real phone, keep it in **airplane mode** and in a **signal-blocking pouch** unless you need to live stream, message for coordination, or document.

If you need to use your phone, make sure all location services are turned off.

If you need to message others, use **Signal, Wire**, or another encrypted messaging app. WhatsApp and iMessage are encrypted, but are owned by Facebook and Apple.

If you need to take photos, use Signal. You can automatically **blur out faces** in Signal, and you should **blur landmarks** like street signs and house numbers. Signal does not save location metadata to the photos.

**Be careful sharing videos and photos** online, as it can allow people shown to be identified.

But if you can't.....

# IPHONE

## Set a Screen Lock

|                   | Settings             |       |
|-------------------|----------------------|-------|
| *                 | Bluetooth            | Off > |
| ( <sup>(</sup> Å) | Cellular             | >     |
|                   |                      |       |
|                   | Notifications        | >     |
|                   | Control Center       | >     |
| C                 | Do Not Disturb       | >     |
|                   |                      |       |
| $\otimes$         | General              | >     |
| AA                | Display & Brightness | >     |
|                   | Wallpaper            | >     |
| <b>(</b> ))       | Sounds               | >     |
|                   | Siri                 | >     |
|                   | Touch ID & Passcode  | >     |
|                   | Battery              | >     |
|                   | Privacy              | >     |

## Set Password Timer

|                    | Settings             |       | Settings D                               |
|--------------------|----------------------|-------|------------------------------------------|
| ≫                  | Bluetooth            | Off > |                                          |
| ( <sup>(</sup> A)) | Cellular             | >     | BRIGHTNESS                               |
|                    |                      |       | *                                        |
|                    | Notifications        | >     | Auto-Brightnes                           |
|                    | Control Center       | >     |                                          |
| C                  | Do Not Disturb       | >     | Night Shift                              |
|                    |                      |       |                                          |
| $\Diamond$         | General              | >     | Auto-Lock                                |
| AA                 | Display & Brightness | >     | Text Size                                |
| *                  | Wallpaper            | >     | Bold Text                                |
| <b>(</b> )         | Sounds               | >     |                                          |
|                    | Siri                 | >     | DISPLAY ZOOM                             |
|                    | Touch ID & Passcode  | >     | View                                     |
|                    | Battery              | >     | Choose a view for i<br>Standard shows mo |
|                    | Privacy              | >     |                                          |

| ettings   | Display & Brightness                     |   |
|-----------|------------------------------------------|---|
| HTNESS    |                                          |   |
| _0        | *                                        |   |
| o-Brightr | ness                                     |   |
|           |                                          | 5 |
| ht Shift  | Off                                      |   |
|           |                                          |   |
| o-Lock    | 5 Minutes >                              |   |
|           |                                          |   |
| t Size    | >                                        |   |
| d Text    | $\bigcirc$                               |   |
| PLAY ZOOM |                                          |   |
| w         | Standard >                               |   |
|           | or iPhone. Zoomed shows larger controls. |   |

| 1 | Cisplay & Brightness Auto-Lock |  |  |  |  |
|---|--------------------------------|--|--|--|--|
|   |                                |  |  |  |  |
|   | 30 Seconds                     |  |  |  |  |
|   | 1 Minute                       |  |  |  |  |
|   | 2 Minutes                      |  |  |  |  |
|   | 3 Minutes                      |  |  |  |  |
|   | 4 Minutes                      |  |  |  |  |
|   | 5 Minutes                      |  |  |  |  |
|   | Never                          |  |  |  |  |
|   |                                |  |  |  |  |
|   |                                |  |  |  |  |
|   |                                |  |  |  |  |
|   |                                |  |  |  |  |

## Password Strengthening

Change Passcode > Passcode Options > Custom Alphanumeric Code. Set your password/phrase.

On the bottom of the screen select the option "Erase data," which deletes all of your phone's

contents after 10 failed password attempts.

Touch/FaceID: Press and hold the Wake button, then either one of the volume buttons

simultaneously. Tap Cancel.

## Turn off Location Settings

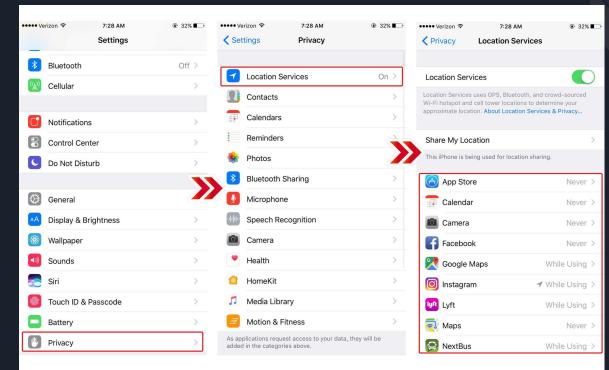

Location data can be used against you. When participating in protests, remember to disable your GPS tracking.

IPHONE: Go to Settings > Privacy > Location Services. Turn off.

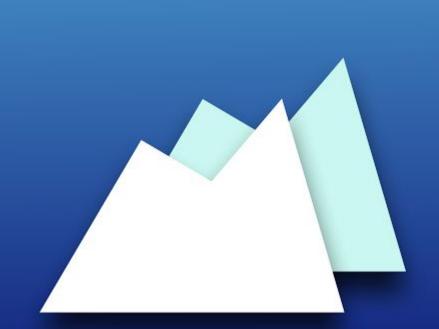

## **PixIMet**

Photo Exif Metadata Viewer

http://www.pixImetphoto.com

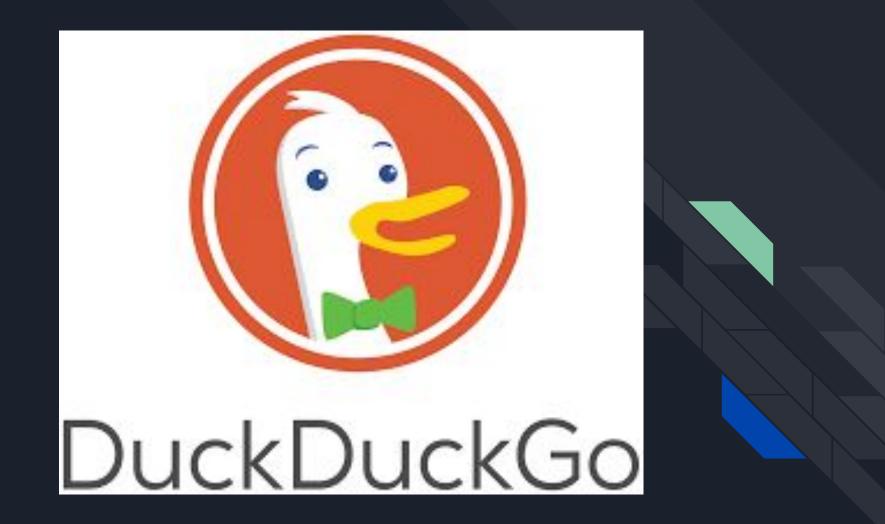

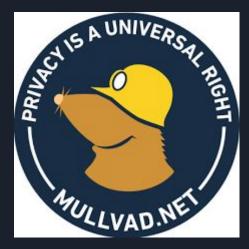

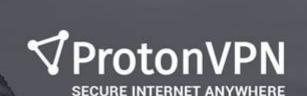

Swiss made

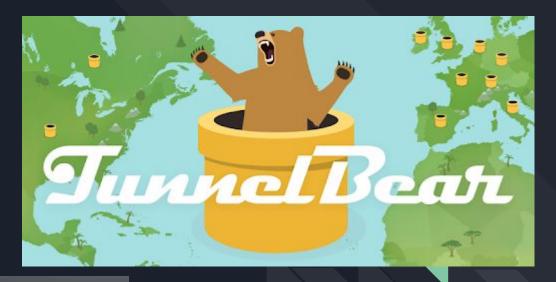

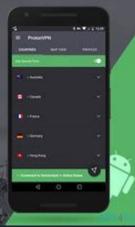

# ANDROID

## Setting up a screen lock

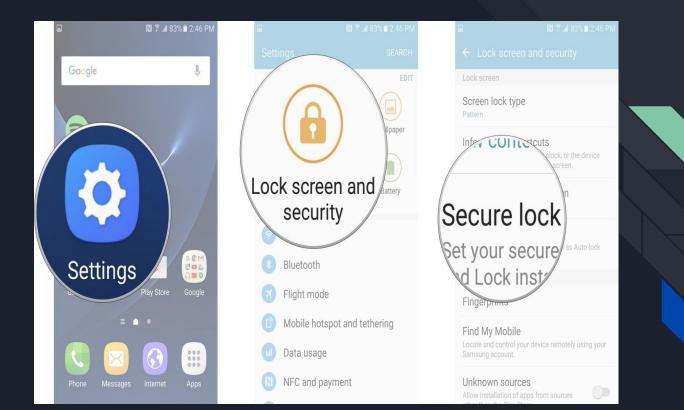

### Password Strengthening

ANDROID:Go to Settings > Security > Screen Lock. Set up a password/phrase. On the same screen, select the option "encrypt device." The quickest way to deactivate fingerprint unlock on Android devices is to simply turn them off. Once turned back on, they will require a password.

Emergency calls only

 $\bullet$ 

 $\bullet$ 

<del>\</del>

•

 $\bullet$ 

### Don't use swipe!

Charging EMERGENCY CALL

 $\triangleleft$ 

### Security Lock Timer

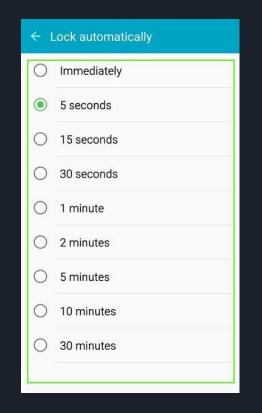

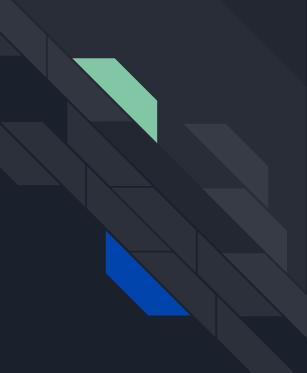

## Android Disk Encryption

| 🛅 🕞 🕫 🙋 🔺 🔃 👀 🛜 📶 86% 🗎 7:12 PM | 🛥 📾 🕞 🖬 🕫 🔺 🔃 3🛸 🛜 📶 86% 🛢 7:13 PM                                                                              | 🛥 🛗 🕞 🖬 🛤 🔺 🔃 💐 🛜 📶 86% 🖹 7:13 PM                                                           |  |
|---------------------------------|----------------------------------------------------------------------------------------------------|---------------------------------------------------------------------------------------------|--|
| Settings SEARCH                 | ← Lock screen and security                                                                                      | $\leftarrow$ Other security settings                                                        |  |
| Device                          | Auto lock and Lock instantly with Power                                                                         | Encryption                                                                                  |  |
|                                 | key.                                                                                                    | Encrypt device                                                                              |  |
| Sounds and notifications        | Security                                                                                                    | Encrypted                                                                                   |  |
| 🚯 Display                       | Fingerprints                                                                                                    | SIM card lock                                                                               |  |
| Motions and gestures            | Device security                                                                                                 | Set up SIM card lock                                                                        |  |
|                                 | Protect your device from malicious apps.                                                                        | Passwords                                                                                   |  |
| 🕒 Applications                  | Find My Mobile                                                                                                  | Make passwords visible<br>Show password characters briefly as vou type them.                |  |
| Personal                        | Locate and control your device remotely using your Samsung account.                                             |                                                                                             |  |
| 亘 Wallpaper                     |                                                                                                    | Security update service                                                                     |  |
| 🕀 Themes                        | Allow installation of applications from both trusted and unknown                                                | Security policy updates                                                                     |  |
| 6 Lock screen and security      | sources.                                                                                                    | updating the security policy.                                                               |  |
| Privacy and safety              | Other security settings<br>Change other security settings, such as<br>those for security updates and credential | Send security reports<br>Send security reports to Samsung via<br>Wi-Fi for threat analysis. |  |
| 🔼 Easy mode                     | storage.                                                                                                    | Device administration                                                                       |  |

### Deactivating Location Services

Location data can be used against you. When participating in protests, remember to disable your GPS tracking.

Android: Look for the Privacy subhead > Location. Turn off "Use location."

| 🖬 🛜 🛛 🕞 🖾 🖾                                       | <u>ار 🛋 🛜 🛿 الما</u> 47% 🖬 3:49 PM                                                                                                    |
|---------------------------------------------------|----------------------------------------------------------------------------------------------------|
| < Location                                        | Continue Control Control Co |
| Mode<br>Power saving                              | Mode<br>Location services turned off.                                                                                                    |
| RECENT LOCATION REQUESTS                          | RECENT LOCATION REQUESTS                                                                                                    |
| <b>Google Play services</b><br>Battery usage: low | Google Play services<br>Battery usage: low                                                                                                    |
| Battery usage: low                                | Battery usage: low                                                                                                    |
| LOCATION SERVICES                                 | LOCATION SERVICES                                                                                                    |
| Google Location Histo                             | 8 Google Location Histo                                                                                                    |
|                                                   |                                                                                                    |

### Google Services Verify App to prevent Malware

### Verify apps

### Scan device for security threats

Regularly check device activity and prevent or warn about potential harm

### Improve harmful app detection

Send unknown apps to Google for better detection

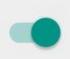

### Install Malwarebytes for Android

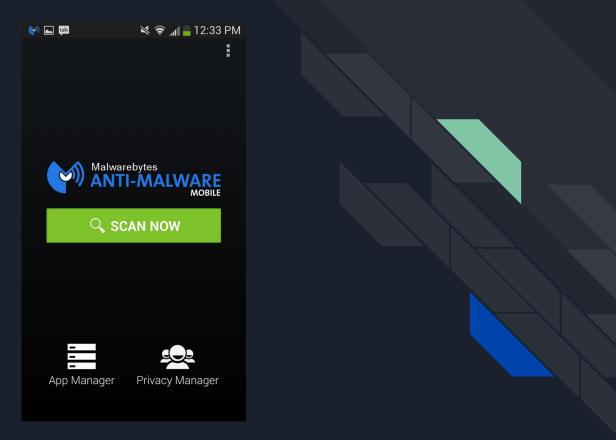

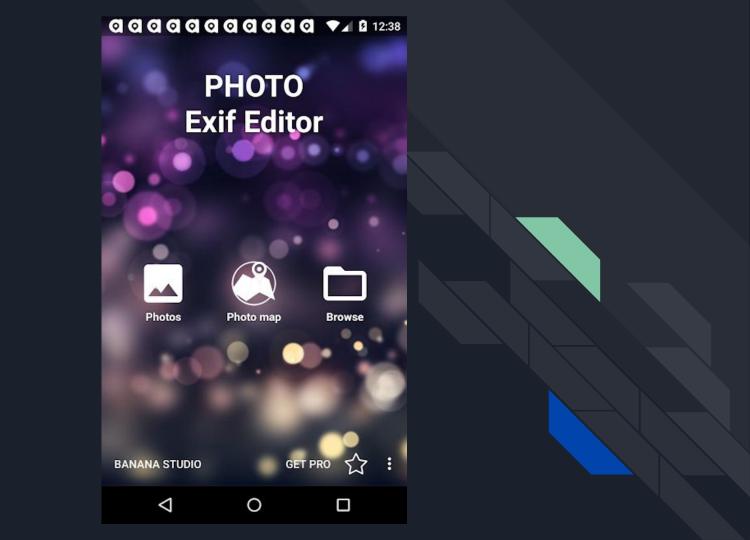

Set the security lock timer, which will automatically lock your phone after a specified time.

## Hide your Caller ID

| ¥ 🛋                                             | 04:37 🕅 🕅 🕅 🕅                         | 🜵 🖬 🛛 📧 🋜 🛿 📶 5% 🖻 04:38                                                  |  |  |  |
|-------------------------------------------------|---------------------------------------|---------------------------------------------------------------------------|--|--|--|
| < Additional settings                           |                                       | < Additional settings                                                     |  |  |  |
| Caller ID<br>Number hidden in outgoing calls.   |                                       | Caller ID<br>Number hidden in outgoing calls.                             |  |  |  |
| Caller ID                                       | P                                     | Call forwarding<br>Select when to forward incoming calls.                 |  |  |  |
| Network default  Hide number Show number Cancel |                                       | Auto area code<br>Automatically add area code to number<br>display panel. |  |  |  |
|                                                 |                                       | uispiay panei.                                                            |  |  |  |
|                                                 |                                       | Call barring                                                              |  |  |  |
|                                                 |                                       | Call waiting During a call, notify me of incoming                         |  |  |  |
|                                                 |                                       | calls.                                                                    |  |  |  |
|                                                 | <b>ng numbers</b><br>Dialing Numbers. | Fixed dialing numbers<br>Manage Fixed Dialing Numbers.                    |  |  |  |
|                                                 |                                       |                                                                           |  |  |  |

Update your phone operating system: Go to: settings -> About phone -> updates -> check for updates.

## SECURE YOUR APPS

### Popular apps we will cover: Snapchat Instagram TikTok

The more apps you have on your device the more attack vectors a bad actor has to exploit. Limiting the amount of apps on your device keeps it more secure. Haven't used an app in three months? Delete it.

### Snapchat

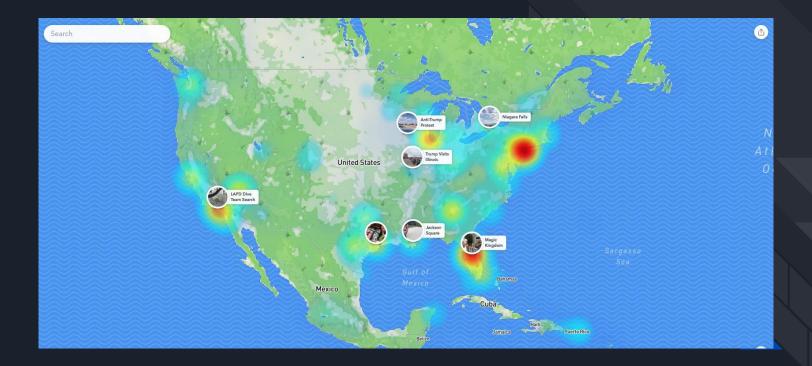

### Instagram

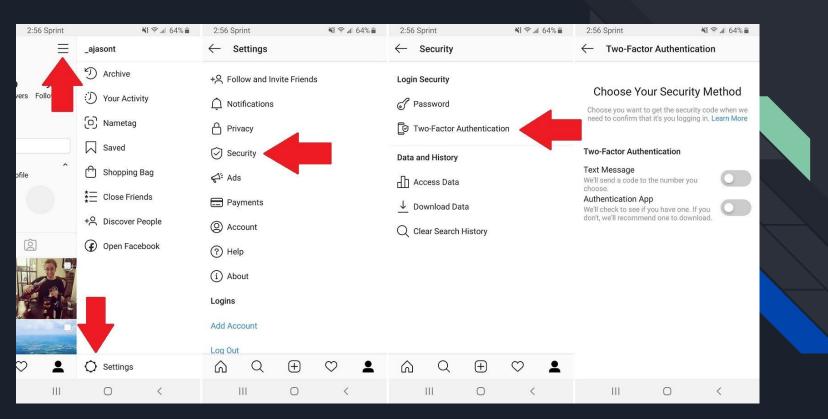

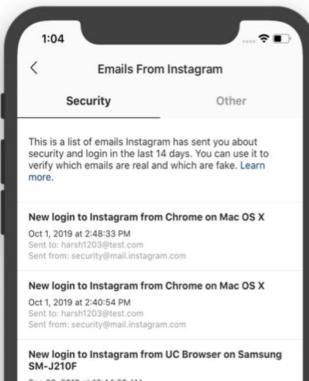

Sep 30, 2019 at 12:44:28 AM Sent to: harsh1203@test.com Sent from: security@mail.instagram.com

| 0          | ecurity                           | Other                                                                                    |
|------------|-----------------------------------|------------------------------------------------------------------------------------------|
|            |                                   | Other                                                                                    |
| last 14 da | ys that aren't about s            | agram has sent you in the<br>security or login. You can u<br>al and which are fake. Lear |
| email.ser  | nt1, please confirm               | your email address                                                                       |
|            | at 1:14:21 PM<br>rsh1203@test.com |                                                                                          |
|            | no-reply@mail.instagra            |                                                                                          |

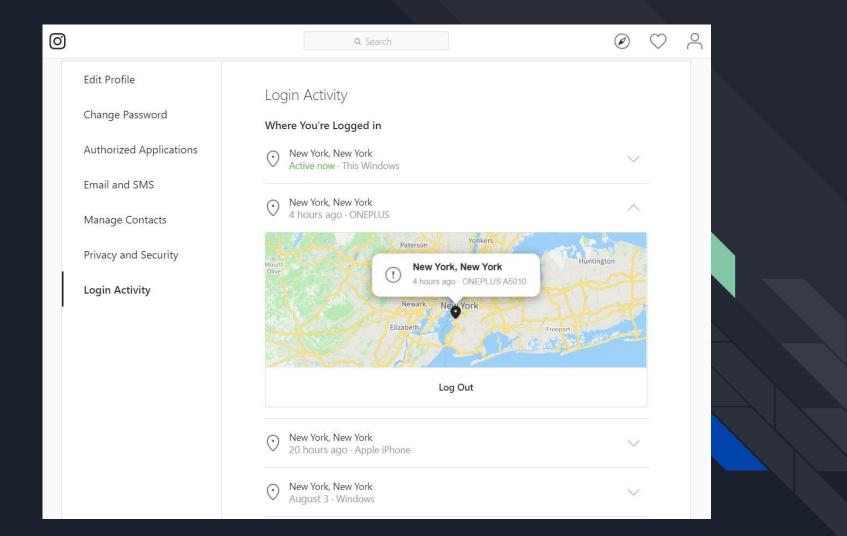

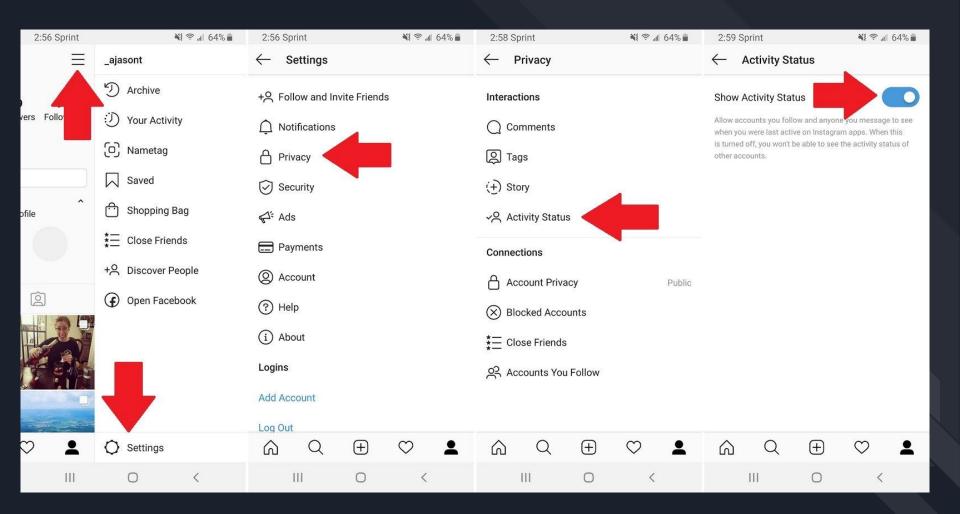

#### Revoke 3rd Party Access

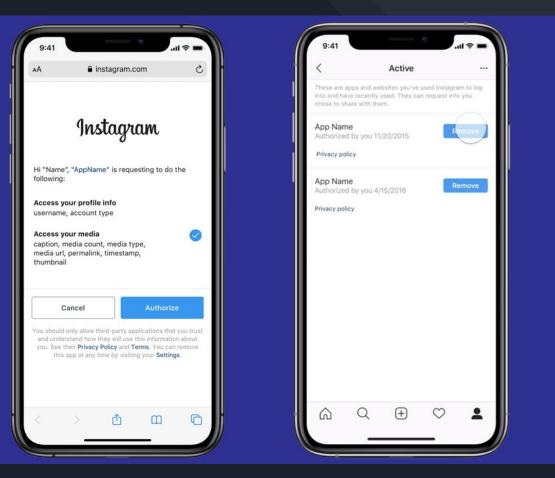

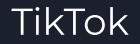

## DELETE THE ENTIRE APP DO NOT USE IT

### Preparing Social Media for Your Death.....

<u>https://www.pcmag.com/how-to/how-to-pr</u> <u>epare-your-digital-life-for-your-death</u>

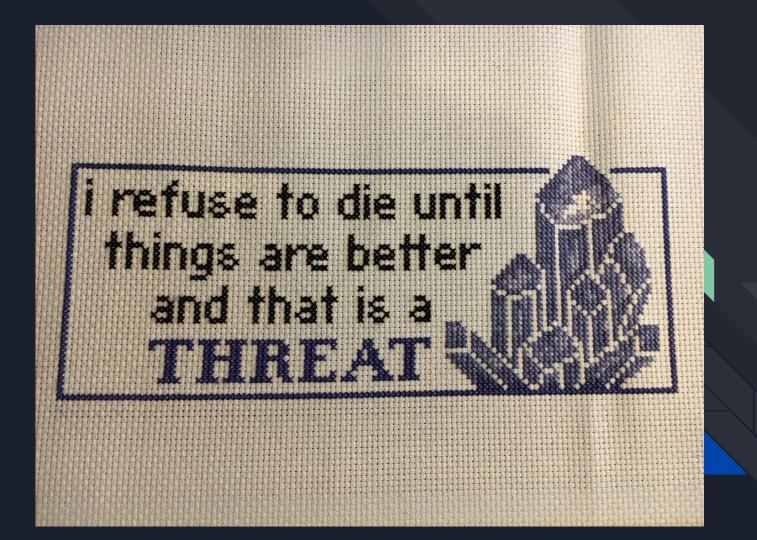

# SECURE YOUR COMPUTER

### Physical Attack Vectors

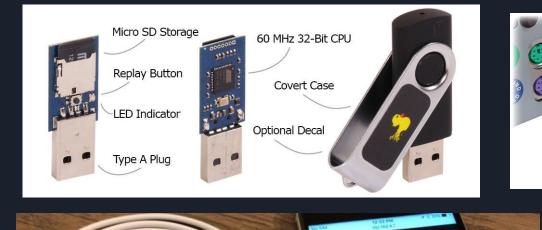

Payle

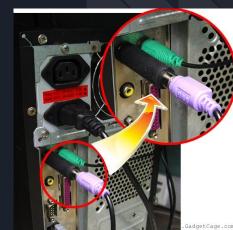

Digital Attack Vectors RATs (Remote Access Tools) Malicious docs disguised .exe App Permission (granting cell phone camera permission allows access foreverrrr) Location data https://www.nytimes.com/interactive/2018/12/10/busin ess/location-data-privacy-apps.html) Cell phone carriers sell your data so do cops Facial sentiment recognition Data Breaches <u> https://ocrportal.hhs.gov/ocr/breach/breach\_report.jsf</u>

## Security Camera

#### **Old Security Cameras**

#### -Dumb

- -Footage stored in your facility on a video cassette
- Unauthorized access is uncommon
- You control the footage

#### New Security Cameras Computers

-Complex image analysis -Footage is stored in \\_(ツ)\_/~

- Unauthorized access is common? Uncommon? (ッ)/
- A company owns the footage

Aelon Porat @whereIsBiggles

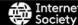

#### Power to the People- Aelon Porat

HOPE July 2

PF 2020

## Computer/Phone Tracking and Stalkerware

iCloud is one of the largest targets Google Maps is also commonly used Apples FindMyPhone App Email is also an unexpected route for stalkerware Gaining access to any of these will pwn the device

> "Kaspersky...found more than 50,000 users with infected phones from just the previous year [2018], all of which had been alerted only with an ambivalent "not a virus" warning."

THE SCALE OF THE PROBLEM

- Wired

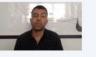

"Android stalker app cases have increased a staggering 373 percent during the first eight months of 2019 when compared to the same period the year before." - TNW

THE SCALE OF THE PROBLEM

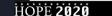

Fight Back Against Stalkers Online: Tips for Everyone

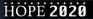

Internet Society

### Stalkerware

Dual use apps: Anti-theft Apps like Cerberus

State Sponsored Stalkerware: Absher developed by Saudi Gov

Commercial Stalkerware PhoneSpector FlexiSpy SpyPhone Android Plus

Unknown State Apps

Root'd or Jailbreaking

**Gifted Devices** 

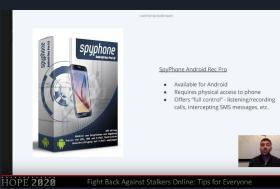

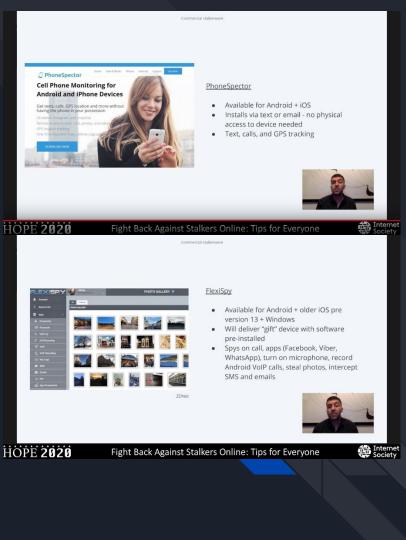

## Protecting Yourself from Stalkerware

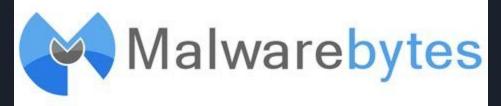

Restart your phone back to factory setting, erasing everything on the phone.

iPhone > Android

2FA on everything!

Don't reuse passwords!

**Backup Devices** 

Be aware of warning signs of compromised devices: Battery drain larger than usual. Spike in data usage. Trouble turning phone off.

# CREATE A GOOD PASSPHRASE

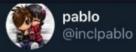

## me after guessing the password of my own email

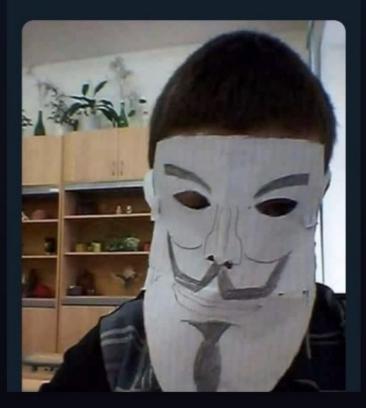

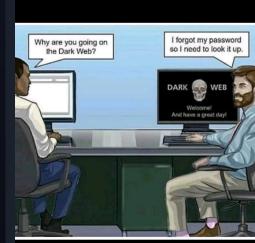

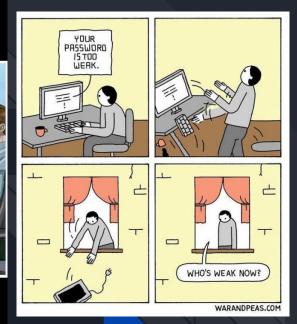

# PASSWORD! PASSPHRASE!

### DiceWare!

**KEYS TO A GOOD** PASSPHRASE **KEEP IT LONG KEEP IT COMPLEX KEEP IT PRACTICAL KEEP IT FRESH NO PERSONAL DETAILS** AND DON'T EVER EVER EVER SHARE

## Test password strength: https://howsecureismypassword.get Do NOT enter your real password

### TIME IT TAKES A HACKER TO BRUTE FORCE YOUR PASSWORD

| Number of<br>Characters | Numbers<br>Only | Lowercase<br>Letters | Upper and<br>Lowercase Letters | Numbers, Upper<br>and Lowercase<br>Letters | Numbers, Upper<br>and Lowercase<br>Letters, Symbols |  |
|-------------------------|-----------------|----------------------|--------------------------------|--------------------------------------------|-----------------------------------------------------|--|
| 4                       | Instantly       | Instantly            | Instantly                      | Instantly                                  | Instantly                                           |  |
| 5                       | Instantly       | Instantly            | Instantly                      | Instantly                                  | Instantly                                           |  |
| 6                       | Instantly       | Instantly            | Instantly                      | 1 sec                                      | 5 secs                                              |  |
| 7                       | Instantly       | Instantly            | 25 secs                        | 1 min                                      | 6 mins                                              |  |
| 8                       | Instantly       | 5 secs               | 22 mins                        | 1 hour                                     | 8 hours                                             |  |
| 9                       | Instantly       | 2 mins               | 19 hours                       | 3 days                                     | 3 weeks                                             |  |
| 10                      | Instantly       | 58 mins              | 1 month                        | 7 months                                   | 5 years                                             |  |
| 11                      | 2 secs          | 1 day                | 5 years                        | 41 years                                   | 400 years                                           |  |
| 12                      | 25 secs         | 3 weeks              | 300 years                      | 2k years                                   | 34k years                                           |  |
| 13                      | 4 mins          | 1 year               | 16k years                      | 100k years                                 | 2m years                                            |  |
| 14                      | 41 mins         | 51 years             | 800k years                     | 9m years                                   | 200m years                                          |  |
| 15                      | 6 hours         | 1k years             | 43m years                      | 600m years                                 | 15 bn years                                         |  |
| 16                      | 2 days          | 34k years            | 2bn years                      | 37bn years                                 | 1tn years                                           |  |
| 17                      | 4 weeks         | 800k years           | 100bn years                    | 2tn years                                  | 93tn years                                          |  |
| 18                      | 9 months        | 23m years            | 6tn years                      | 100 tn years                               | 7qd years                                           |  |

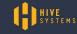

-Data sourced from HowSecureismyP<u>assword.net</u>

## ENABLE MULTIPLE USERS

### New accounts for mac

| ••• < >                                                                                      | Users & Groups                                                                             | Q Search                |  |
|----------------------------------------------------------------------------------------------|--------------------------------------------------------------------------------------------|-------------------------|--|
| Current User<br>Admin<br>Other Users<br>Vanessa<br>Standard<br>Guest User<br>Enabled Managed | Vanessa                                                                                    | Reset Password          |  |
| Enabled, Managed                                                                             | <ul> <li>Allow user to administer this comput</li> <li>Enable parental controls</li> </ul> | ter<br>Irental Controls |  |
| + - *                                                                                        |                                                                                            |                         |  |

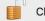

### **New Accounts for Windows**

To create a new account on Windows 10, Start > Settings > Accounts > Family & other people > Add someone else to this PC

To create a new account on previous versions click **Start > Control Panel >User Accounts and Family Safety > User Accounts > Manage another account > Create a new account**.

#### Name the account and choose an account type

This name will appear on the Welcome screen and on the Start menu.

New account name

Standard user

Standard account users can use most software and change system settings that do not affect other users or the security of the computer.

Administrator

Administrators have complete access to the computer and can make any desired changes. Based on notification settings, administrators may be asked to provide their password or confirmation before making changes that affect other users.

We recommend that you protect every account with a strong password.

Why is a standard account recommended?

## ENABLE FULL DISK ENCRYPTION

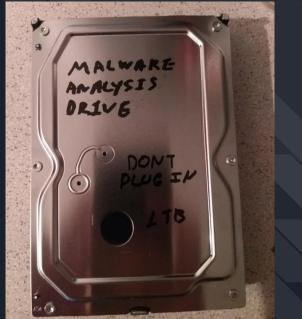

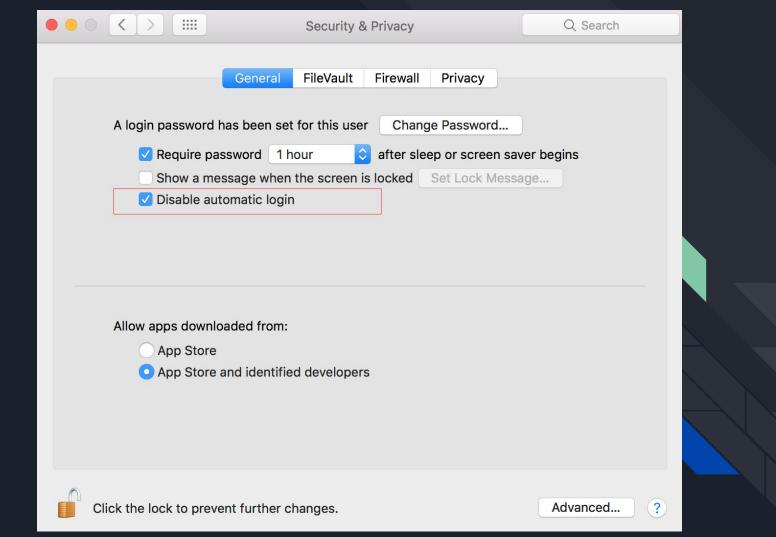

### On Windows, Veracrypt

| VeraCrypt                                                                                        |                                                                                                    |
|--------------------------------------------------------------------------------------------------|----------------------------------------------------------------------------------------------------|
| Volumes S<br>Drive Vol<br>P:<br>Q:<br>R:<br>S:<br>T:<br>U:<br>V:<br>W:<br>X:<br>Y:<br>Z:<br>Crea | Encryption Algorithm          AES       Test         FIPS-approved cipher (Rijndael, published in 1998) that may be used by U.S. government departments and agencies to protect dassified information up to the Top Secret level. 256-bit key, 128-bit block, 14 rounds (AES-256). Mode of operation is XTS.         More information on AES       Benchmark         Hash Algorithm       Information on hash algorithms |
| Volume                                                                                           | Help < Back Next > Cancel                                                                                                    |
| Mount Auto-Mount Devices                                                                         | Dismount All                                                                                                    |

## ENABLE ALL SOFTWARE UPDATES

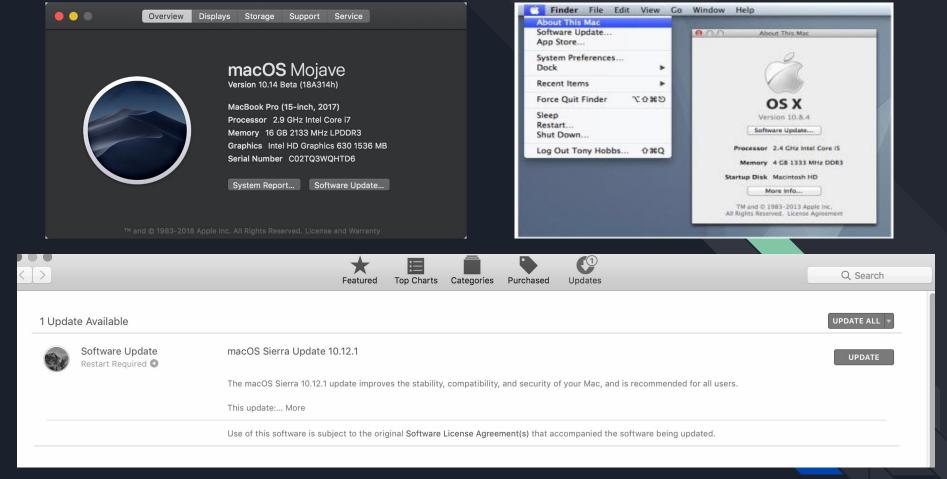

### Apple Menu >> App Store

#### For windows, ensure updates are on:

- Access the search box in your Windows operating system, type **update** and then **Windows Update**.
- Select Change settings.
- Click **Install updates automatically (recommended),** in case it is not already selected.

| -                   |                                                         |                |     |     |  |
|---------------------|---------------------------------------------------------|----------------|-----|-----|--|
| ← Settings          |                                                         |                | — c | x c |  |
| 🔅 UPDATE & SECURITY |                                                         | Find a setting |     | 0   |  |
| Windows Update      | Windows Update                                          |                |     |     |  |
| Windows Defender    | Your device is up to date. Last checked: Today, 14:49   |                |     |     |  |
| Backup              | Check for updates                                       |                |     |     |  |
| Recovery            |                                                         |                |     |     |  |
| Activation          | Available updates will be downloaded and installed auto | omatically.    |     |     |  |
| Find My Device      | Learn more                                              |                |     |     |  |
| For developers      | Advanced options                                        |                |     |     |  |
|                     |                                                         |                |     |     |  |

## **REVIEW ALL YOUR** PRIVACY SETTINGS

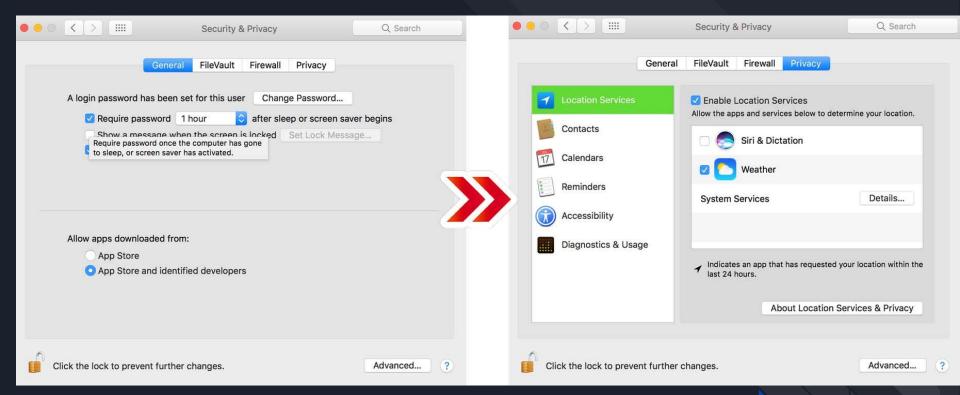

### SYSTEM PREFERENCES >> SECURITY PRIVACY

## PROTECT YOURSELF FROM MALWARE

Malware, short for "malicious software," is software that is used to harm computer users. It works in many different ways including, but not limited to, disrupting computer operation, gathering sensitive information, impersonating a user to send spam or fake messages, or gaining access to private computer systems.

The majority of malware is criminal and is most often used to obtain banking information or login credentials for email or social media accounts.

Malware is also used by governments, law enforcement agencies, and even private citizens to circumvent encryption and to spy on users. Malware has wide-range Malware is one of the number one ways people get their devices compromised. Usually it is through downloading an attachment in email or facebook without scanning it first or opening it in google drive. SO NEVER OPEN ATTACHMENTS DIRECTLY ALWAYS OPEN IN GOOGLE DRIVE OR DOWNLOAD AND THEN SCAN IN VIRUSTOTAL.COM

## **Svirustotal**

VirusTotal is a free service that **analyzes suspicious files and URLs** and facilitates the quick detection of viruses, worms, trojans, and all kinds of malware.

P File O URL Q Search

| No file selected | Choose File           |
|------------------|-----------------------|
| Max              | imum file size: 128MB |

By clicking 'Scan it!', you consent to our **Terms of Service** and allow VirusTotal to share this file with the security community. See our **Privacy Policy** for details.

Scan it!

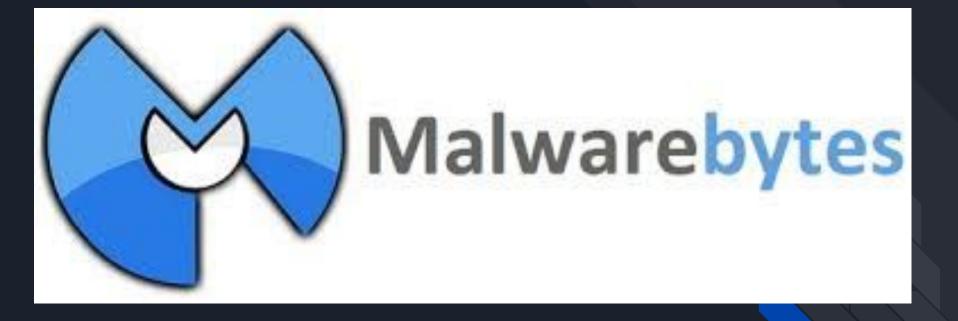

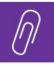

#### **OPENING A MALICIOUS ATTACHMENT OR FILE** A malicious attachment is often shared in phishing messages.

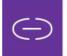

#### **CLICKING A MALICIOUS LINK** A malicious link is often shared in phishing messages.

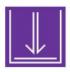

#### **DOWNLOADING UNLICENSED SOFTWARE** Software that cannot receive security updates increases risk (e.g. not from the Apple App store or Google Play store.)

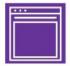

#### VISITING COMPROMISED WEBSITES

Sometimes websites are taken over and are used to host malicious content.

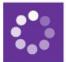

#### DOWNLOADING AUTOMATIC CONTENT Attackers may gain access to a network and can

Attackers may gain access to a network and can use this network to spread malware.

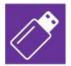

#### SHARING USB DEVICES OR PLUGGING INTO SUSPICIOUS PORTS

A charging station or port can be used to download malware.

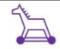

#### TROJAN like a gift but an attack in disguise

When downloaded, Trojan software may perform like the intended legitimate application, but is in fact doing malicious things in the background. This is often found in pirated or "cracked" software or fake antivirus software.

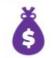

#### RANSOMWARE software holding you hostage

When downloaded, this malicious software holds a company, organization, or individual's data for ransom. Ransomware gained popularity in the last decade and is now a multi-million dollar business for attackers around the world.

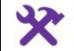

#### A.P.T. ATTACK Advanced Persistent Threat

An A.P.T. attack is malware from an adversary with sophisticated capabilities and substantially more resources dedicated to achieving their goals: compromising your system. A.P.T. attacks are often used simultaneously with nation-state actors who will attempt to maintain "persistence," or long -term access, to the system they are targeting.

#### **5 TIPS FOR DEFENSE AGAINST MALWARE**

#### TIP #1: UPDATE YOUR SOFTWARE (& CHECK YOU ARE USING LICENSED\* SOFTWARE)

Most malware take advantage of known vulnerabilities. The software companies themselves often fix these vulnerabilities and push to users through **updates**.

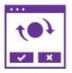

Software updates are therefore critical for user security, as they are the most sure way to stay up to date on fixing known vulnerabilities that attackers might use.

\*If you're not sure how to get licensed software, ask your friendly digital security facilitator for tips and available resources.

#### TIP #2: BACKUPS FOR THE FUTURE

**Back up your data** today and future-you will be grateful. If you lose your device (whether to malware, theft, or the device just not turning on) all is not lost: your files will be in your backups. Protect those backups by using a strong password and encryption.

#### TIP #3: PAUSE BEFORE YOU CLICK

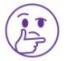

Link and file sharing is a common practice, but stay vigilant when interacting with or sharing links. Before clicking, ask: does this feel strange?

#### LOOK OUT FOR ...

#### SHORTENED & CUT-OFF LINKS

Links and emails may preview as shorter when viewed on a

#### TIP #4: BE WARY OF PHYSICAL ACCESS

Sometimes, our adversaries are people we know, or people who can access our devices when we aren't paying attention. Using full-disk encryption and a strong password to protect your device can help defend it from unwanted physical access. Use caution when lending your unlocked device to someone. To read more, check out **ssd.eff.org**.

#### TIP #5: USE AN ANTIVIRUS

Not all antivirus is created equal; some software marketed as antivirus can be disguised malware. You may want to use your device manufacturer's own antivirus. If you prefer third-party antivirus software, check for:

- independent reviews of the software
- if the antivirus website has an up-to-date list of malware\* on the type of malware and adversary you are concerned about

### \*Published threat research can indicate the antivirus has an active team defending against this type of malware.

#### I THINK I HAVE MALWARE. WHAT SHOULD I DO?

Is something strange happening on your device? Is it a specific account that has been affected (like social media), or is it the whole device? If it seems like malware, be careful of how you use and carry that infected device in the future—then, use a **different device\*** to contact a specialist for help.

## SECURE YOUR NETWORK ACCESS

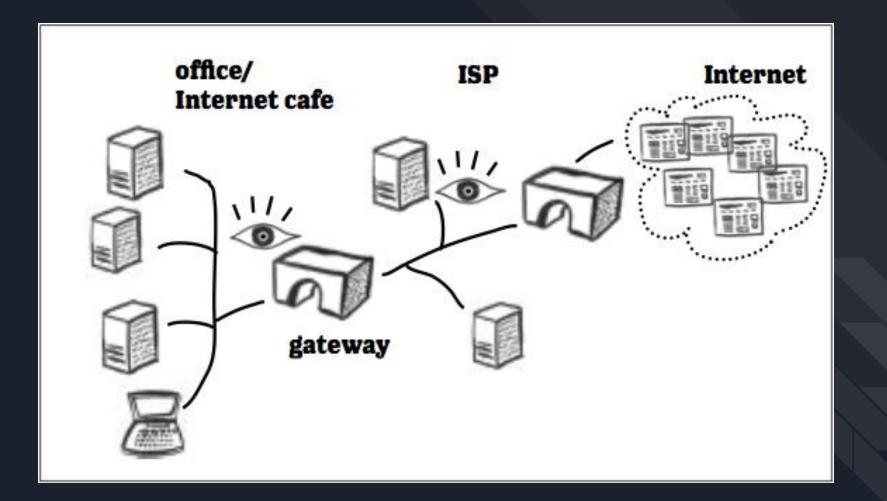

- \* Your Internet traffic is monitored for keywords
- \* Filtering is implemented directly at the ISP level \*Blocked sites are blacklisted by both their IP
- addresses and their domain names
- \* You may be given an unclear or misleading reason to explain why a blocked site fails to load.

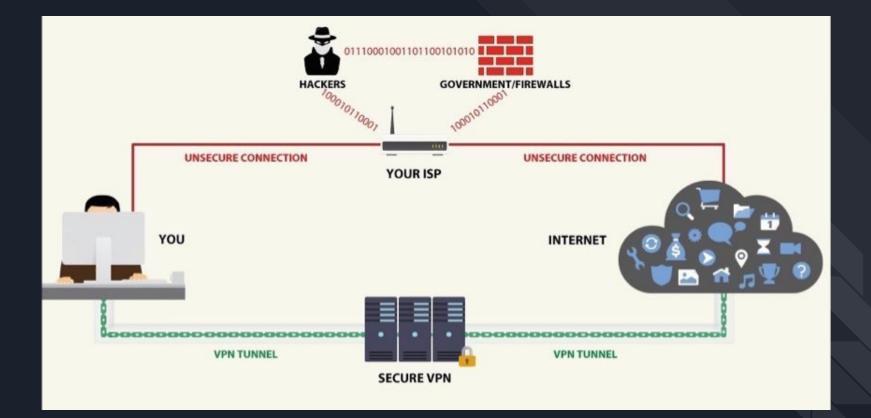

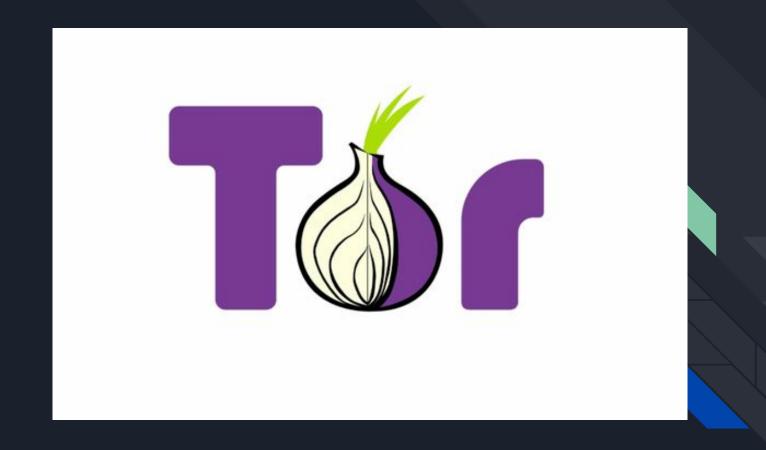

You: Opening an Incognito tab in your browser to protect your privacy

Your ISP, your school, your employer, your government and the websites you visit:

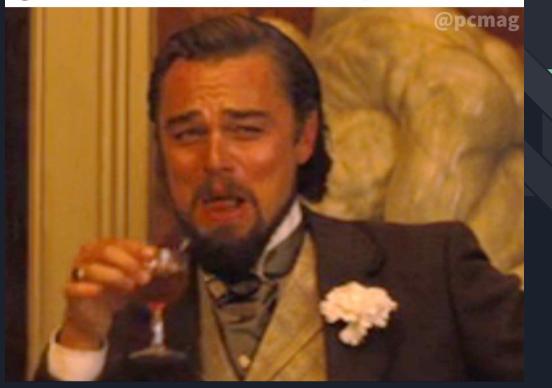

Using Tor makes it more difficult for Internet activity to be traced back to the user: this includes "visits to Web sites, online posts, instant messages, and other communication forms

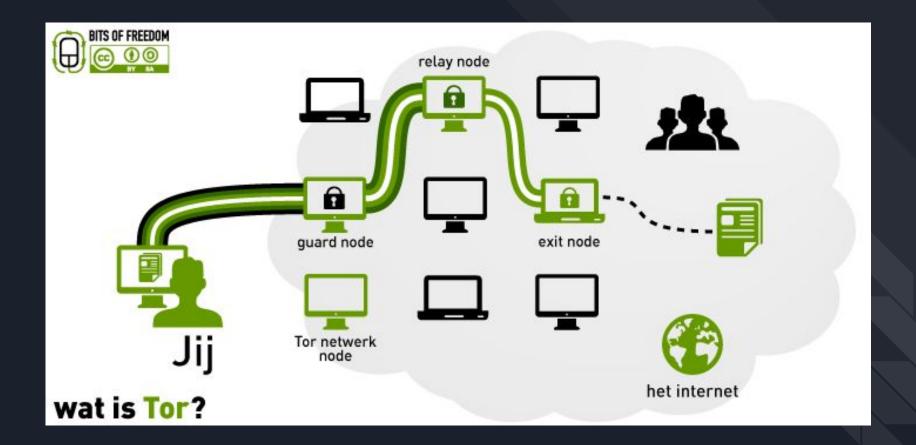

## TOR ENTRY AND EXIT NODES ARE PUBLICLY LISTED. YOU NEED TO USE A VPN WITH **TOR TO REMAIN** ANONYMOUS.

#### Pros 🛟

 It is impossible to track the visited resources from your IP address.

- The network is distributed, therefore, it is difficult to close it.
- It is free to use.

#### Pros 🛟

vs

- Easy to use.
- The connection is more reliable and the speed is higher.

) VPN

- A stronger encryption.
- You can run any network software torrents, Skype, email clients, and all traffic will be encrypted.
- The work of VPN connection is controlled not by anonymous individuals but by legal, officially-registered companies. Due to this, a VPN has a much higher level of confidentiality compared to Tor, and you can always get technical help from the Support Team.

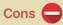

- Low connection speed due to the fact that traffic passes through multiple network nodes.
- Many providers block Tor's nodes on their network.
- Traffic on the last node is not encrypted, so personal data is accessible to third parties.
- Browser plugins like Flash and the use of torrents are not allowed, as they can bypass the Tor and connect directly.

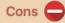

- Some VPN providers, usually totally free ones, save logs and resell the data to third-party organizations. Make sure your provider has a no-logs policy.
- Reliable and fast VPNs are not free.

## SECURE YOUR WEB BROWSER

### A web browser is a software application used to locate, retrieve and display content on the World Wide Web, including Web pages, images, video and other files.

Browsers we recommend: Firefox: <u>https://www.mozilla.org/en-US/firefox/new/</u> Brave: <u>https://brave.com/</u> Tor: <u>https://www.torproject.org/</u> Duck Duck Go: <u>https://duckduckgo.com/</u>

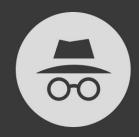

### You've gone incognito

Pages you view in incognito tabs won't stick around in your browser's history, cookie store, or search history after you've closed all of your incognito tabs. Any files you download or bookmarks you create will be kept.

However, you aren't invisible. Going incognito doesn't hide your browsing from your employer, your internet service provider, or the websites you visit.

#### LEARN MORE

### You're browsing privately

#### Not Saved

- History
- Searches
- Cookies
- Temporary Files

Please note that your employer or Internet service provider can still track the pages you visit.

Learn More.

# Tracking Protection ON

Private windows now block parts of the page that may track your browsing activity.

Turn Tracking Protection Off

See how this works

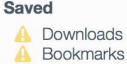

### HTTPS EVERYWHERE

Available for Mozilla Firefox and Google Chrome, is a popular security tool for online browsing. In a few words, what this extension does is to look for secure versions of the websites you access and use them, instead of their lesser safe versions. If you encounter issues with some websites that don't work on https://, you simply place that website on a list so that you may access it. How do advertisers track us across the web? https://vimeo.com/1220485 8

### **PRIVACY BADGER**

Privacy Badger is a browser add-on that stops advertisers and other third-party trackers from secretly tracking where you go and what pages you look at on the web. If an advertiser seems to be tracking you across multiple websites without your permission, Privacy Badger automatically blocks that advertiser from loading any more content in your browser.

To the advertiser, it's like you suddenly disappeared.

## SECURE YOUR SEARCH ENGINE

### <u>Duck Duck Go</u>

Cookies: Does not use cookies by default Tracking policy: Does not track and profile users Personal information: Does not collect or store Encryption: Yes, HTTPS

## COMMUNICATIONS

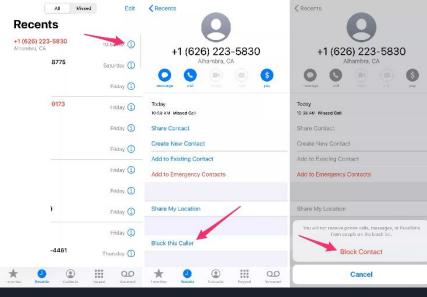

## iPhone # Blocking

|    | Settings             | < Settings                              | Messages                                               |               | K Messages                      | Blocked                    | Edit      |
|----|----------------------|-----------------------------------------|--------------------------------------------------------|---------------|---------------------------------|----------------------------|-----------|
| 0  | Passwords & Accounts | Send as SMS when<br>messaging rates inc | Message is unavailable i<br>ay apoly.                  | Center        | +1 (303) 803-11                 | 26                         | >         |
|    | Mail                 | SMS/MMS<br>MMS Messagin                 |                                                        |               | +1 (719) 280-01                 | 92                         | >         |
| ۲  | Contacts >           | Group Messagin                          |                                                        | $\overline{}$ | +1 (855) 378-6.                 | /01                        | >         |
| 37 | Calendar             | Show Subject F                          | ield                                                   |               | +1 (719) 722-28                 | 26                         | >         |
| =  | Notes                | Character Cour                          | t                                                      |               | () 630-5396                     | -                          | > Unblock |
|    | Reminders >          | Blocked Contac                          | ots 📻                                                  | >             | Add Now<br>You will not receive | phone calls, messages, e-n |           |
|    | Voice Memos >        | MESSAGE HISTORY                         |                                                        |               | Facel rise from peop            |                            | 1         |
| ō  | Messages >           | Keep Messages                           |                                                        | Forever >     |                                 |                            |           |
|    | FaceTime >           | MESSAGE FILTERIN                        | IG                                                     |               |                                 |                            |           |
| 6  | Maps >               | Filter Unknown                          | Senders                                                | 0             |                                 |                            |           |
| E  | Compass >            |                                         | is for Messages from peo<br>disort them into a separat |               |                                 |                            |           |

## SIGNAL

Signal's privacy policy is short and concise. Unlike WhatsApp, Signal doesn't store any message metadata. The closest piece of information to metadata that the Signal server stores is the last time each user connected to the server, and the precision of this information is reduced to the day, rather than the hour, minute, and second.

## WIRE

WIRE

Wire offers the most comprehensive collaboration suite featuring messenger, voice, video, conference calls, file-sharing, and external collaboration – all protected by the most secure end-to-end-encryption.

## ONLINE IDENTITY

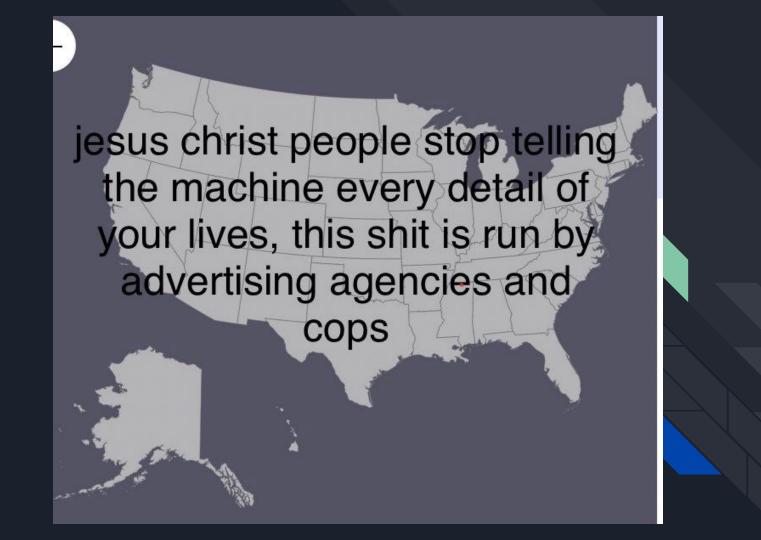

Option 1: Poison Your Data Option 2: Delete Your Data Option 3: Make Your Data Private Option 4: Nuke it all

### Understand start to finish, who can see what when we create a sockpuppet.

## FACEBOOK

### Facebook Profile Settings

- Go to your profile and then click on "About" underneath your top cover photo
- Go to your profile and click on "More" underneath your top cover photo
- Under the very top navigation, at the far right is a small triangle, click on it to reveal a drop down. Then click on "Settings"

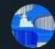

Anon Ymous @AnonYmo83490761 · Aug 22

#### Replying to @LeahR77

4chan's pol **caught** the blonde (not sure about the other): The blonde was on **Facebook** as "Camryn Kelly," last name Amy. Works at Lucky's Coffee Shop in Wilmington, Delaware. They both took down their **Facebook**:

C

facebook.com/camrynbieber12 m.facebook.com/luckys.c.shop/ nixle.us/C5L24

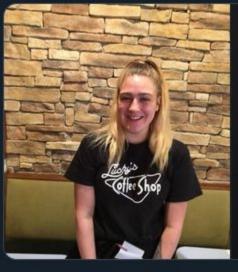

17 9

 $\bigcirc 4$ 

| Jun 2 - 0                                                                                                    |                            |  |  |  |  |
|----------------------------------------------------------------------------------------------------|----------------------------|--|--|--|--|
| I have been at a loss for words surrounding the current<br>events of our country today. I am sad, I am scared, but<br>more than anything, I am so angry that our c See More |                            |  |  |  |  |
| 01                                                                                                    |                            |  |  |  |  |
| D Like                                                                                                    | 🛱 Share                    |  |  |  |  |
| Camryn Kelly                                                                                                    |                            |  |  |  |  |
| Fuck your shitty ass                                                                                                    | president.                 |  |  |  |  |
| 0087                                                                                                    |                            |  |  |  |  |
| 10 Like                                                                                                    | 🖒 Share                    |  |  |  |  |
| Camryn Kelly<br>May 21 - O                                                                                                    |                            |  |  |  |  |
| Toni McClellan<br>May 30 · @                                                                                                    |                            |  |  |  |  |
| As I was protesting today, the<br>to let us march all the way do<br>a line of African Americans in                                                                          | own King Street. There was |  |  |  |  |
|                                                                                                    |                            |  |  |  |  |

having his hands up! I hanks this just proves it more bud 11 Like Reply 33m **Jacob Marshall** Ben Stuckless so the kid shot gaige as he drew his weapon and gaige retreated with his gun in hand. I just talked to Gaige Grosskreutz toohis only regret was not killing the kid and hesitating to pull the gun before emptying the entire mag into him. Coward Like · Reply · 31m · Edited **Ben Stuckless** ...

### Google Profile Settings

- Go to <u>https://myactivity.google.com/myactivity</u>
- Go to https://aboutme.google.com
- Go to <u>https://myaccount.google.com/privacy</u>

### LinkedIn Profile Settings

- Click on your profile, on the right side click on "Edit your public profile"
  - Click on "make my public profile visible to no one", this will disable search engines from indexing your profile ( https://www.linkedin.com/public-profile/settings)
  - "Edit public profile URL": make sure the url does not contain your real name
- On the top navigation settings, click Me -> Settings & Privacy
  - Scroll to Partners and Third Parties Turn off anything in this section (<u>https://www.linkedin.com/psettings/third-party-applications</u>)

# Doxxing is releasing people's personal information and using it to hurt them.

## ';--have i been pwned?

#### Check if you have an account that has been compromised in a data breach

email address or username

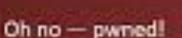

pwned?

Parent on 3 breached site and found no payles (patronite to search sensitive breaches)

🕿 Malify the whereil get pooted 🛛 🚯 Distate

## TURN ON 2-FACTOR AUTHENTICATION

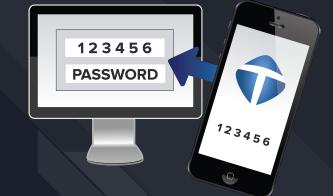

2 Factor Authorization (2FA) is used in addition to a password. Often times, you will be able to enable SMS messages to your mobile phone if a strange log-in to your account happens. This goes a long, long way in preventing hacked accounts.

We recommend you enable this for your gmail, facebook, twitter, and banking accounts.

You can find 2FA for lots of sites at https://www.turnon2fa.com/tutorials/

## U2F/FIDO2 > TOTP > no 2FA > SMS 2FA Real 2FA is better than none, and SMS is worse than none.

## Account takeover prevention rates, by challenge type

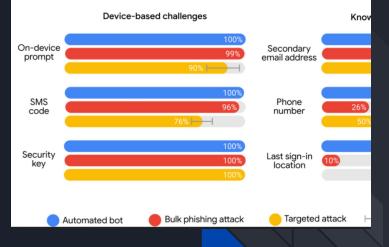

\* Make a list (write it down) of all of your social media profiles.

\* This isn't just twitter and facebook. Your instagram. Etsy. LinkedIn. Couchsurfers. Fetlife.

\* Your old backpages ad. Etc. Of these, facebook and linkedin are probably the most common offenders but you need to check all of them and just delete the ones you don't need any more.

\* Even if the information is outdated, it could still be used to confirm or sift through other evidence found elsewhere.

### Opt-out of people finders (counter-doxxing)

- Axciom: https://isapps.acxiom.com/optout/optout.aspx
- BeenVerified: <u>https://www.beenverified.com/faq/opt-out/</u>
- InfoTracer: https://infotracer.com/optout/
- CheckPeople: <u>http://www.checkpeople.com/optout</u>
- Instant Checkmate: <u>https://www.instantcheckmate.com/optout/</u>
- Intelius: <u>https://www.intelius.com/optout.php</u>
- LexisNexis: <u>https://www.lexisnexis.com/privacy/directmarketingopt-out.aspx</u>
- PeekYou: http://www.peekyou.com/about/contact/optout/index.php
- PeopleFinders: http://www.peoplefinders.com/manage/
- PeopleSmart: <u>https://www.peoplesmart.com/optout-signup</u>
- Pipl: <u>https://pipl.com/directory/remove/</u>
- PrivateEye: http://secure.privateeye.com/help/default.aspx#26
- PublicRecords360: <u>http://www.publicrecords360.com/optout.html</u>
- Radaris: <u>http://radaris.com/page/how-to-remove</u>
- Spokeo: <u>http://www.spokeo.com/opt\_out/new</u>
- USA People Search: <u>http://www.usa-people-search.com/manage/default.aspx</u>
- US Search: <u>http://www.ussearch.com/privacylock</u>
- TruthFinder.com: <u>https://www.truthfinder.com/opt-out/</u>
- Whitepages: <u>https://www.whitepages.com/suppression\_requests</u>
- Nuwber: <u>https://nuwber.com/removal/link</u>
- OneRep: <u>https://onerep.com/optout</u>
- MyLife: <u>https://www.mylife.com/privacy-policy</u>
- FamilyTreeNow: <u>http://www.familytreenow.com/</u>
- A more comprehensive list available at Trollbusters:

https://yoursosteam.wordpress.com/2015/08/30/remove-your-mailing-address-from-data-broker-sites/

https://www.wired.com/story/opt-out-data -broker-sites-privacy/

https://www.vice.com/en\_us/article/ne9b3 z/how-to-get-off-data-broker-and-peoplesearch-sites-pipl-spoked

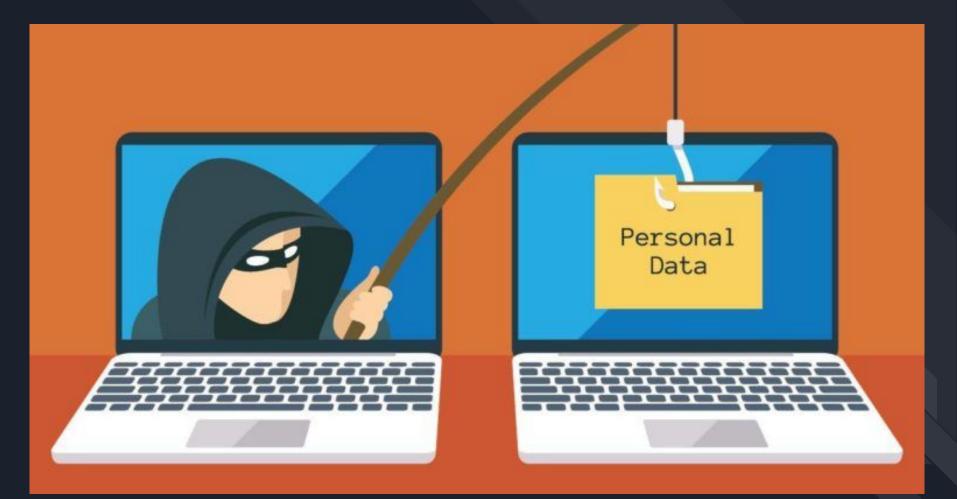

### What does google know about you?

https://myactivity.google.com

http://www.wired.co.uk/article/google-history-search-tracking-data-how-to-de lete/

## COMPARTMENTALISATION

## **PROFESSIONAL ACCOUNT**

- Links and resources
- Positions on academic focus
- No explicit political positions
- And comments should be private or set for students

## PERSONAL ACCOUNT

- Marital status
- Sexual orientation
- Personal opinions
- No students allowed

## PROTECT YOURSELF FROM IDENTITY ATTACKS (PHISHING)

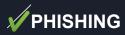

Phishing is the fraudulent practice of sending emails ostensibly from a known or trusted sender in order to induce targeted individuals to reveal confidential information. All phishing attacks are fundamentally a social engineering attack, where they differ is in their implementation and targeting. Phishing attacks are becoming more and more sophisticated, it's important to stay aware of all the new (and old) forms of attack. When it comes down to it, if something smells fishy, use caution.

- Cat phishing: a person using a fake identity to try and extract information from a target. Often implemented on dating sites, but also over social networks.
- Spear phishing: a more specific form of phishing, the attacker uses available information about you to direct their attack directly at you. A custom attack targeting you for specific information, usually financial details.
- Vishing: Voice based and mass distributed scamming over phone or voice message social network messages.
- Smishing: SMS based and mass distributed scamming over text messages or social network messages.
- Pharming: An imposter website may be set up to collect your data by masquerading as a legitimate website, an example could be something like: microsoff.com VS microsoft.com

- The message contains a mismatched URL, or a misleading domain name
- The message is coming from your friend, but doesn't sound like your friend
- The message asks for personal information like banking information, or wants you to change your password
- You didn't initiate the action
- You're asked to send money to cover expenses
- The message appears to be from a government agency

#### NEVER EVER EVER RESPOND TO A REQUEST FOR YOUR PASSWORD SENT BY EMAIL, even if the request appears legitimate. -- sincerely, the Democratic National Committee

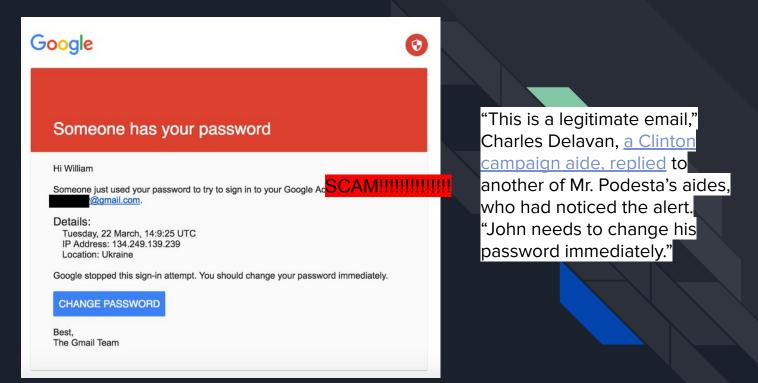

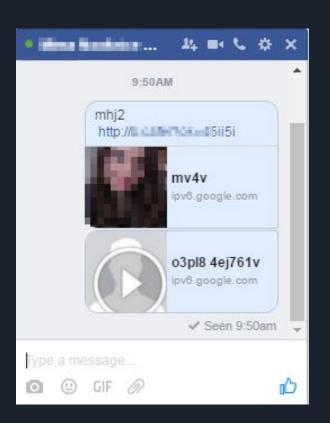

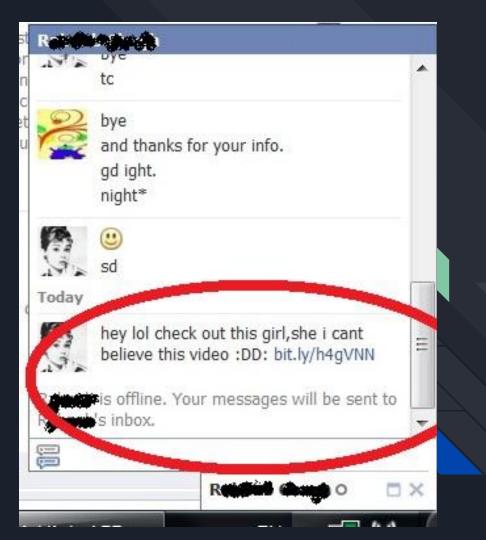

Text Message Today 5:06 AM

#### Apple Alert

Your ICloud Is disabled due to multiple failed login attempts verify your account at <u>http://</u> <u>appledevice-signin.live/</u> to restore full access

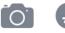

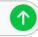

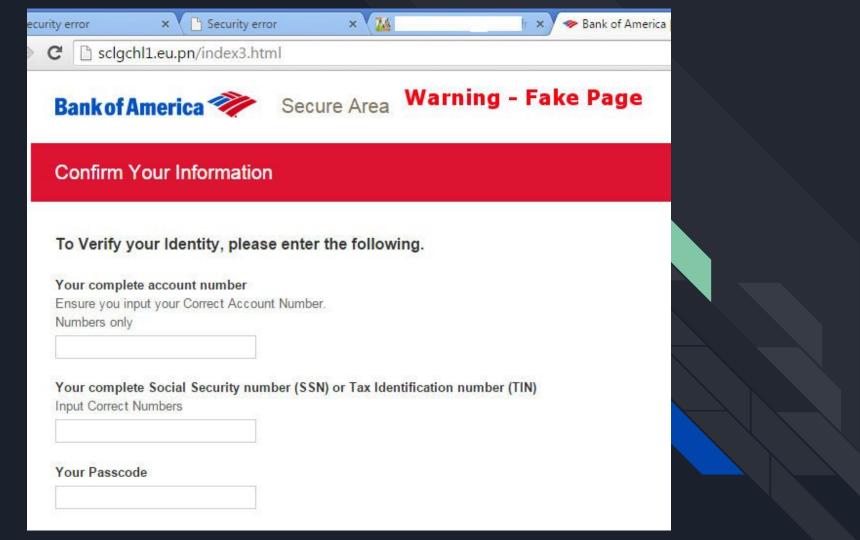

#### To continue, please type the characters below:

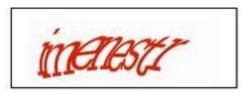

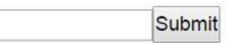

#### About this page

Our systems have detected unusual traffic from your computer network. This page checks to see if it's really you sending the requests, and not a robot. Why did this happen?

IP address: 152.160.81.10 Time: 2014-11-23T14:24:04Z URL: http://www.google.com/search? safe=vss&q=x1+search&oq=x1+search&aqs=chrome..69i57j69i60l2j69i59j69i60j69i59.\* 8&gws\_rd=ssl

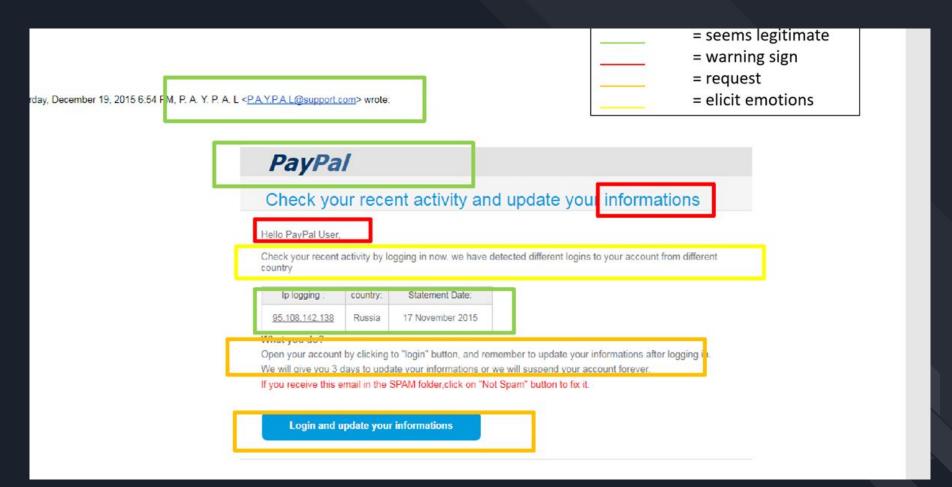

# Netflix and NOT chill!!

## NETFLIX

A Your account is on hold.

## Please update your payment details

Hi Dear,

We're having some trouble with your current billing information. We'll try again, but in the meantime you may want to update your payment details.

## UPDATE ACCOUNT NOW

Need help? We're here if you need it. Visit the <u>Help</u> <u>Centre</u> or <u>contact us</u> now.

- Your friends at Netflix

## Sophisticated Phishing

- 1. Utilises DNS queries to confirm you're using O365 mail servers.
- 2. The HTML formatting is almost identical to a genuine Office 365 email.
- 3. The spelling throughout the entire email is completely accurate.
- 4. The email addresses "Mike" personally using their name.
- The From address is spoofed as 'mcsonlinesecurityteam@Auto CreditCl.onmicrosoft.com'.
- 6. My email address is listed at the top of the email.
- The primary domain associated with my O365 account is also listed.
- 8. The phishing page looks identical to the real thing.

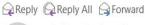

OS

Online Services Team <mcsonlinesecurityteam@AutoCreditCl.onmicrosoft.com>

Mike, Please validate your account

Mike Carthy

Action required: Please validate your account | <u>View this</u> email in your browser.

Office 365

Email Address: Domain:

Hi Mike,

Your account has been restricted. To remove restrictions, please click on the link below to validate your account.

#### alidate account

**NOTE:** This email is subject to mandatory follow, failure to comply would lead to permanent closure of account.

Thank you, The Microsoft Online Services Team

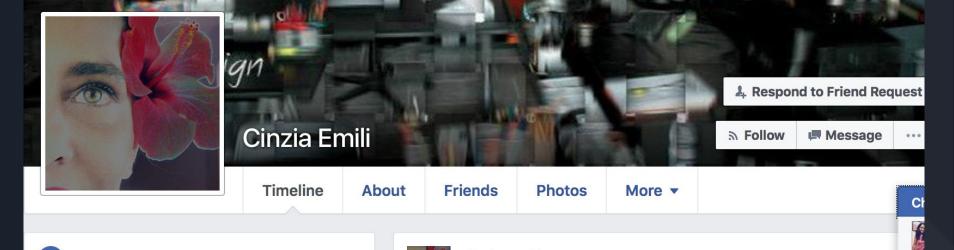

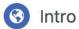

- Studied at University of Bergamo
- From Bergamo, Italy
- Followed by 9 people

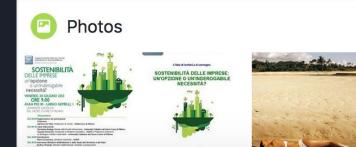

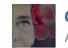

Cinzia Emili April 29 · Change.org · 🛞

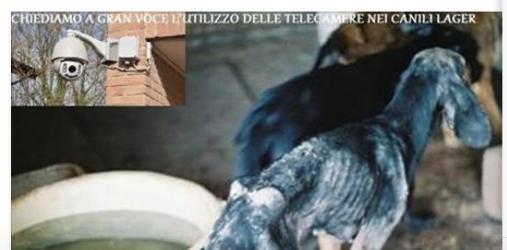

A.

2

GF

# Watch out for weird looking profiles scams or government agencies

## Briefly, on disinformation.

Fear as Malware for your brain. Where is this message coming from? Paid ad? News organization? Was it designed to make you act on fear?

# Right Wing False Flags

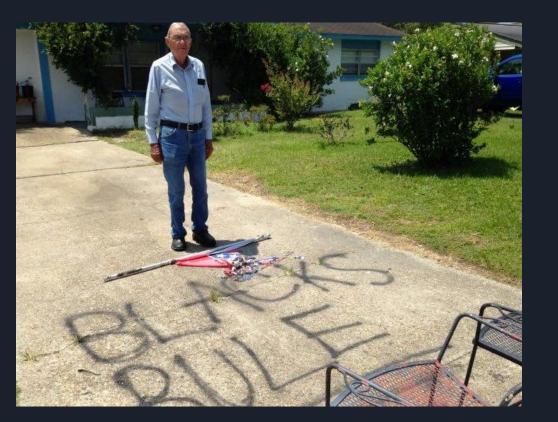

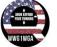

Sammie Liz @Sammie\_0417

Replying to @jaeu2 and @cpierle2u

This is from a business near me! This has to stop!

Black Lives Matter is calling you out. We want you to donate money to us, anything over 500.00 is good. In the near future if you not donate to us. We will born your bussiness to the ground. Please think about donating money to us, this isn't a d'à loke. You be warned so please think about this matter Seriously. We will put you out of bussiness for good You be Warned by Black Lives Matter. Check us out on Facebook or Donate La Stalla Black Lives Matter Philly 18 Swamp R Newtown, A.

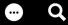

# The Truth Is Paywalled But The Lies Are Free

The political economy of bullshit.

😁 Q

3:08 1

## CURRENT AFFAIRS

. 11 🗢 🔳

website be different? I try not to grumble about having to pay for online content, because I run a magazine and I know how difficult it is to pay writers what they deserve.

But let us also notice something: the New York Times, the New Yorker, the Washington Post, the New Republic, New York, Harper's, the New York Review of Books, the Financial Times, and the London *Times* all have paywalls. Breitbart, Fox News, the Daily Wire, the Federalist, the Washington Examiner, InfoWars: free! You want "Portland Protesters Burn Bibles, American Flags In The Streets," "The Moral Case Against Mask Mandates And Other COVID Restrictions," or an article suggesting the National Institutes of Health has admitted 5G phones cause coronavirus they're yours. You want the detailed

Humans, when trained and equipped with the correct knowledge, can be the strongest defense to cyber threats.

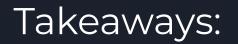

Strong Passwords Password Manager Use a VPN Update All Software Regularly 2FA OpSec Threat Modeling E2E Everything

Questions about offensive digi sec or creating sockpuppet accounts?

# PART 2: State Sponsored Surveillance

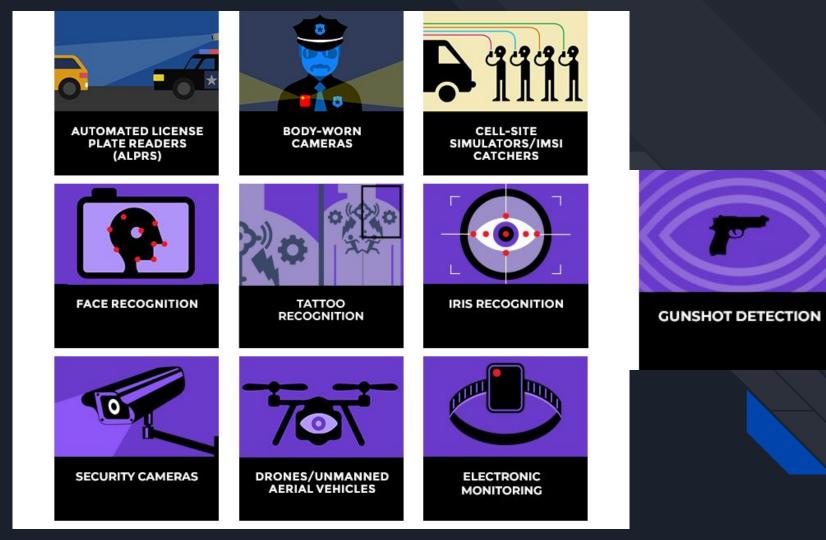

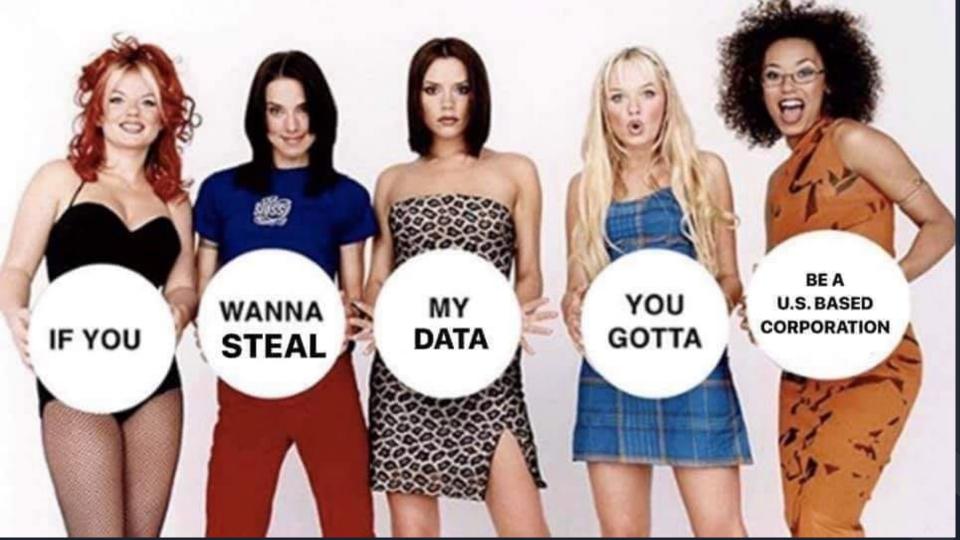

https://ir.netscout.com/i <u>nvestors/press-releases/</u> press-release-details/20 03/Oregons-TriMet-Uses -NetScout-to-Monitor-N etworked-Transit-Securi nd-GPS-Tracking-Syste

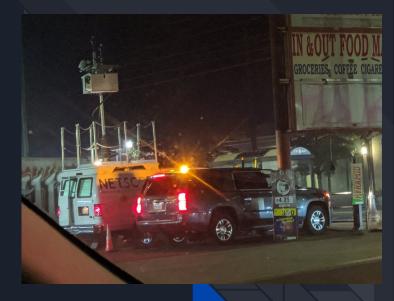

ms/default.aspx

https://theintercept.com/2020/07/31/protests-surveillance-stingrays-dirtboxes-phone-tracking/

https://hackaday.com/2016/08/09/how-to-detect-and-find-rogue-cell-towers/

# **Cellphone Tower Emulator**

#### **CELL-SITE SIMULATOR SURVEILLANCE**

Cell-site simulators trick your phone into thinking they are base stations.

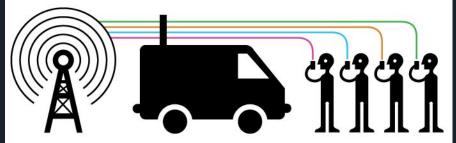

Depending on the type of cell-site simulator in use, they can collect the following information:

- I. identifying information about the device like International Mobile Subscriber Identity (IMSI) number
- 2. metadata about calls like who you are dialing and duration of call
- 3. intercept the content of SMS and voice calls
- 4. intercept data usage, such as websites visited.

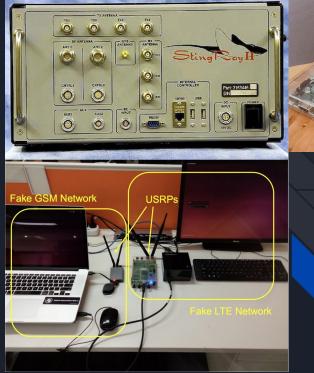

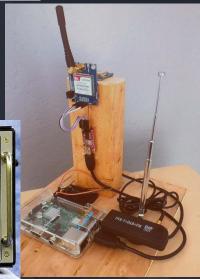

# Stingray Detection and Prevention

Some indications of possible cellphone surveillance occurring may include a mobile phone waking up unexpectedly, using a lot of the CPU when on idle or when not in use, hearing clicking or beeping sounds when conversations are occurring and the circuit board of the phone being warm despite the phone not being used.

Preventive measures against cellphone surveillance include not losing or allowing strangers to use a mobile phone and the utilization of an access password. Turning off and then also removing the battery from a phone when not in use is another technique. A <u>Faraday cage</u> may also work.

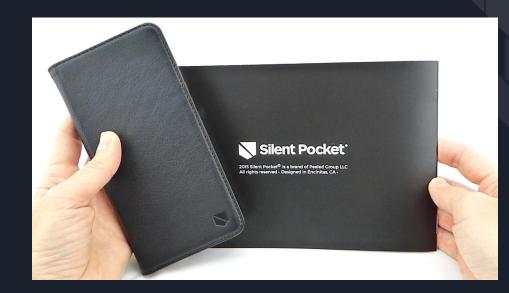

## With your phone or computer, CBP can access:

Information USBP may extract or later identify and retain from an electronic device may include the following:

- Contacts;
- Call Logs/Details;
- · IP Addresses used by the device;
- Calendar Events;
- GPS Locations used by the device;
- Emails;
- Social Media Information;
- Cell Site Information;
- Phone Numbers;
- Videos and Pictures;
- Account Information (User Names and Aliases);
- Text/chat messages;
- Financial Accounts and Transactions;
- Location History;
- Browser bookmarks;
- Notes;
- Network Information; and
- Tasks List.

https://www.cnet.com/news/license-plate-tracking-for-policeset-to-go-nationwide/

## APLRs

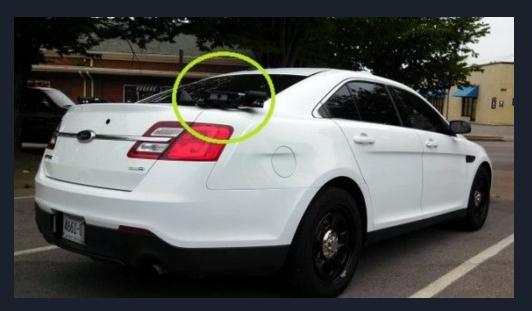

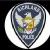

**Richland PD, WA** @RichlandPolice

Driving through town or parked at your residence. What are you advertising?

## What information are you DRIVING around?

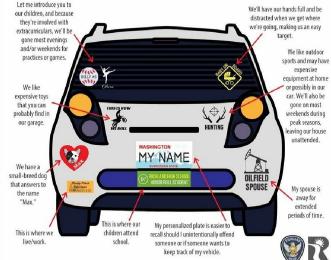

# Aerial Surveillance

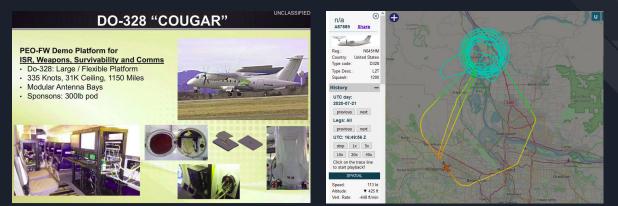

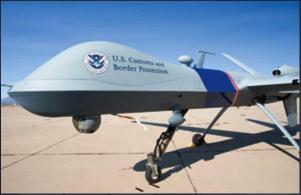

According to Joseph Trevithick at *The War Zone* the SOCOM's Dash-8s are believed to be equipped with wide-area sensors to carry out suveillance misssions in support of special forces "tracking small groups of terrorists across vast areas where the enemy might be able to use the terrain or local populations to otherwise hide their movements. The aircraft may also have additional signals intelligence equipment to detect and monitor enemy communications, **especially cell phone signals**, in order to help refine their search areas."

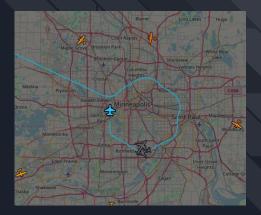

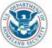

## U.S. Customs and Border Protection

### Unmanned Aircraft System MO-9 Predator B

ACT SHEET

U.S. Customs and Border Protection's (CBP) Air and Marine Operations (AMO) operates the highly capable and proven Predators B unmanned aircraft system (UAS) to further enhance operational capabilities and increase domain awareness. AMO selected the Predator B, manufactured by General Atomics Aeronautical Systems, for its unique combination of operational capabilities, payload capacity, mission flexibility, potential to accommodate new sensor packages, and its safety and performance record with other federal agencies.

The UAS program focuses operations on the CBP priority mission of anti-terrorism by helping to identify and intercept potential terrorists and illegal cross-border activity.

AMO also deploys the UAS to aid in disaster relief and emergency response efforts of its Department of Homeland Security partners, including the Federal Emergency Management Agency and the U.S. Coast Guard.

The remotely-piloted Predator B allows AMO personnel to safely conduct missions in areas that are difficult to access or otherwise too high-risk for manned aircraft or CBP ground personnel.

AMO first employed the Predator B to enhance law enforcement operations on the Southwest Border in 2005 and along the Northern Border in 2009. AMO has operated Predator Bs from Libby Army Airfield in Sierra Vista, Arizona, and along the Texas border since 2011.

AMO also operates a maritime variant UAS called the Guardian. AMO's Guardian aircraft fly from Naval Air Station Corpus Christi in Texas and along the Northern Region. The Guardian can be operated from any designated UAS location Performance and Weight:

- Maximum Speed 240 knots (276 mph)
- Service Ceiling Altitude 50,000 feet
- Endurance
   Up to 20 hours
- op to 20 hour
- Maximum Gross Weight 10,500 pounds
- **Other System Components**
- Fixed and mobile ground control stations
   Electro-optical/infrared sensors, which allow for crewmembers to maintain awareness of targets in all environments
- Surface search radar/ground moving target indicator

to conduct missions within the maritime border areas. AMO expects to employ the Predator B throughout the border regions with command and control from a network of ground control stations across the country. The Predator B's capability to provide high-quality streaming video to first responders, and to assess critical infrastructure before and after events, makes it an ideal aircraft to aid in emergency preparations and recovery operations.

The UAS has provided emergency support for multiple hurricanes and floods since 2008. Video recorders document suspect activities for evidentiary use.

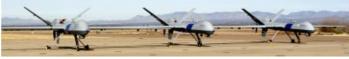

For more information, visit the CBP.gov website or contact the Office of Public Affairs at (202) 344-1780.

0294-1015

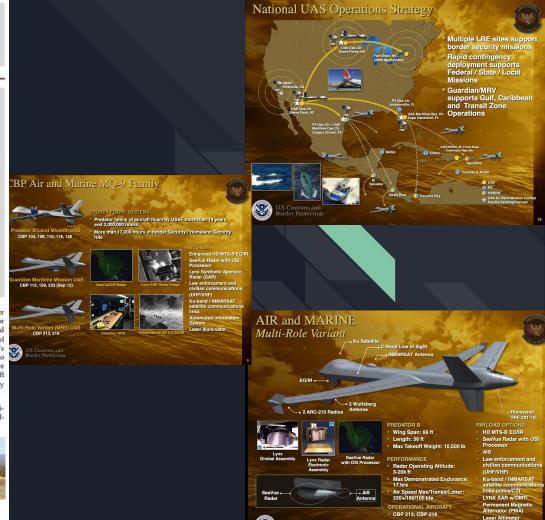

2

Multi-Role Variant for All Future Acquisitions!

# Police Drones

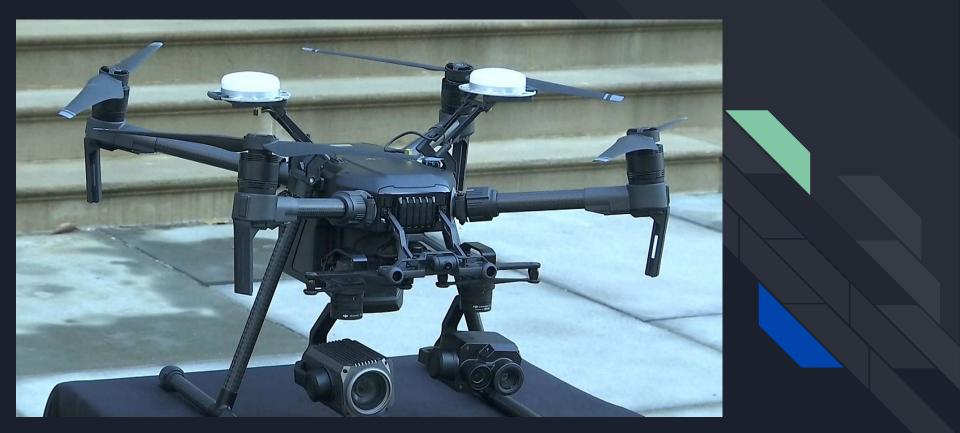

# DHS Cessnas Thermal Camera View

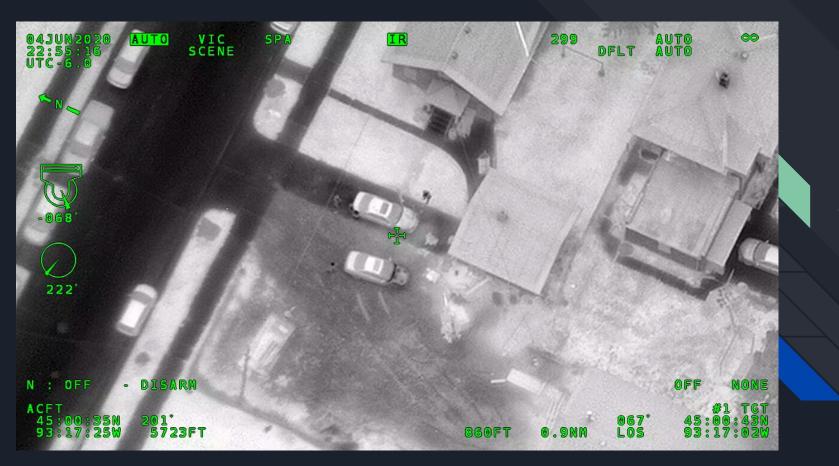

# Air Force Surveillance DO-328 "Cougar"

## **Do-328 DEMO PLATFORM**

## ISR – Survivability – Comms - Weapons

- Two Reconfigurable Operator Workstations
- Radio and Equipment Racks
- Seven Quick Disconnect Panels (Qdps) with Power, Ethernet, GPS And 1553 Data Bus Ports Throughout the Mission Cabin
  - LN-251, SAASM Capable INS/GPS with Native 1553
  - ARINC-429, RS-422/232, 1553 Databus, Ethernet
  - 48-port Ethernet Switch with VLAN Capability
  - 16-port GPS Splitter Via a Mission Only Antenna
  - AB3000 Ruggedized Protocol Converter
- Multi-intercom System for Pilots & Crew
- Instrumentation Disconnect Panel
- Native A/C Data Via Air Data Computer Wiring
- · Cable Pass-thru for External Stores
- Mission Cabin Orange-wire Trays for Routing Cables to Equipment Throughout Cabin with Secure Separation Capability

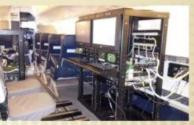

UNCLASSIFIED

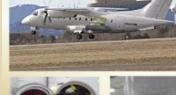

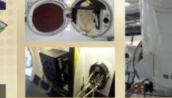

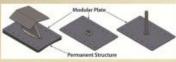

Do-328 DEMO PLATFORM

## ISR-Survivability-Comms-Weapons

- Do-328: 335 Knots, 31k Ceiling, 1150 Mile Range
- Two External Sponsons (750 Lbs Max)
- BRU-15 Allows 14" Lug Space Mounting
- Aero-1 Adapter Allows For 30" Lug Mounting
- Modular Fuselage Antenna Bays (1 Top / 2 Bottom)
  - Flexible Mounting Brackets to Accommodate Various Size and Weight Antennas, 4 Feeds/Bay

UNCLASSIFIED

- 1x UHF/VHF/SATCOM "Mission" Antenna
  - Connected to PRC-117G Radios in the Cabin For PT/CT LOS and BLOS Communications
- KU-Band BLOS Satellite Data Link System
- Nose Available for Antenna/Sensor Mount
- · 2 RF Transparent (<3.0 Ghz) Pods
  - 300 lbs Payload/Payload Space = 90.7" X 18"
  - Aircraft Seat Track for Easy Mounting of Eqpt

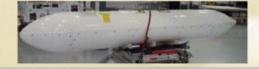

UNCLASSIFIED

UNCLASSIFIED

# Social Media Surveillance

https://www.thenation.com/article/archive/the-fbi-is-setting-up-a-task-force-to-monitor-social-me dia/

# US Marshals Monitoring Protest Livestreams

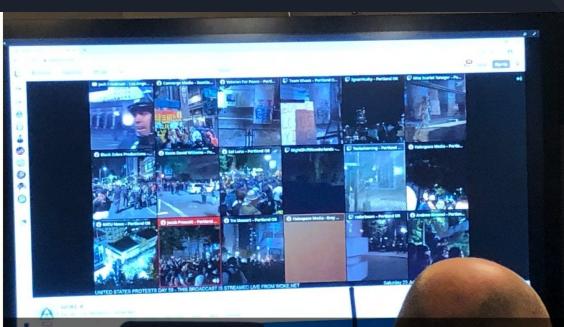

A U.S. Marshals Service incident management team sat around a conference room table two flights up from the lobby at the Mark O. Hatfield United States Courthouse in downtown Portland, each officer focused on a small black laptop, handheld radios and large screens at either end. July 26, 2020. Maxine Bernstein | The Oregonian/OregonLive

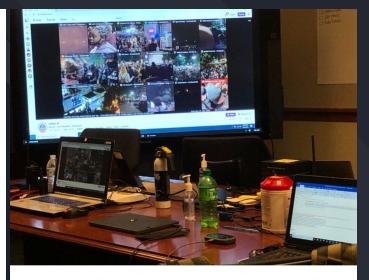

### Federal Courthouse Transformed

#### 18/24

A U.S. Marshals Service incident management team sat around a conference room table two flights up from the lobby at the Mark O. Hatfield United States Courthouse in downtown Portland, each officer focused on a small black laptop, handheld radios and large screens at either end. July 26, 2020. Maxine Bernstein | The Oregonian/OregonLive

## Private Police aka Private Security

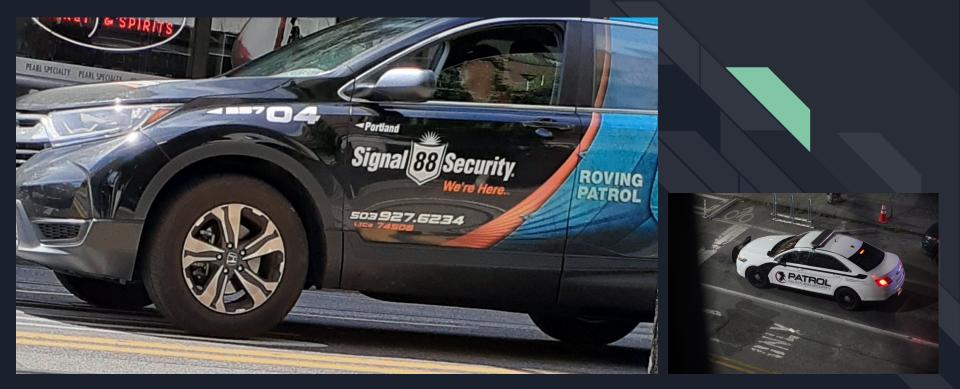

# Facial Recognition

https://whohasyourface.org/

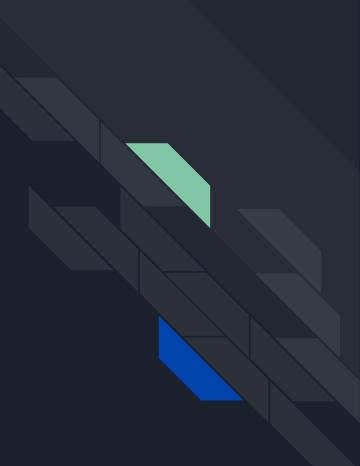

## Tattoos as Identifiers

GVRCIV PHOTOS

Investigators identified O'Donnell based on a tattoo on his neck that said "pretty." He was arrested Tuesday at his apartment on 19th Place in Pilsen.

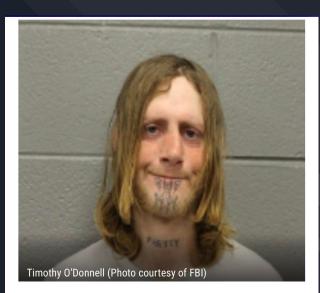

CHICAGO — A Chicago man is facing federal arson charges after investigators said he set fire to a Chicago police squad car.

# Lore Elisabeth Blumenthal Case

https://www.inquirer.com/news/philly-protests-arrests-fbi-lore-elisabeth-blumenthal-george-floyd-20200617.html

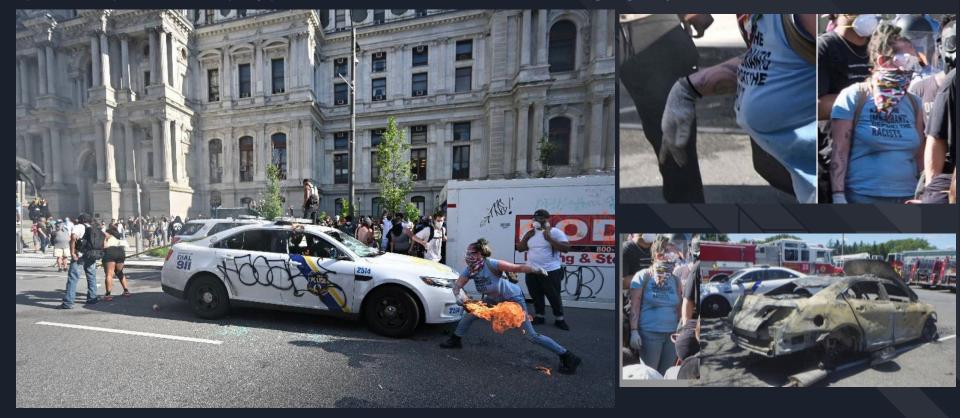

<u>https://www.theguardian.com/com</u> <u>mentisfree/2020/jul/17/protest-black-</u> <u>lives-matter-database</u>

# <u>https://www.vox.com/recode/202</u> <u>0/7/21/21332653/portland-oregon-</u> <u>protests-feds-dhs-youtube-livestr</u> <u>eam</u>

https://www.nbcnews.com/politics/justi ce-department/social-media-posts-hel p-feds-arrest-those-committing-violen ce-floyd-n1225081

# **Open Source Tools Against State** Surveillance

## https://atlasofsurveillance.org/

Show All

Automated License

Plate Readers **Ring/Neighbors** 

Partnership

Video

Vision

Fusion Center

**Real-Time Crime** 

Center

1316

1074

524

1328

399

360

64

94

24

26

76

59

Powered by Esri

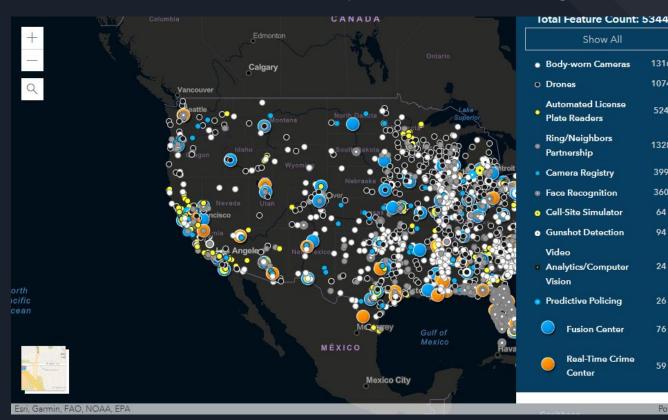

# YAY WE **ARE JUST BEGINNING!**

- <u>Surveillance Self-Defense</u> by the Electronic Frontier Foundation
- <u>"Encryption Works: How to Protect Your Privacy in the Age of NSA Surveillance"</u> by Freedom of the Press Foundation
- <u>Security in-a-box</u> by Front Line Defenders and Tactical Technology Collective
- <u>https://cpj.org/reports/2012/04/technology-security.php</u>

FBIs guide to digital secuirty https://assets.document <u>cloud.org/documents/7</u> 048846/Digital-Exhaust-Opt-Out-Guide-for-LE-P artners.pdf

## Some add-ons we've found to be useful:

Warning: Some of these add-ons or programs can cause your browser to operate slower or differently.

HTTPS Everywhere: https://www.eff.org/https-everywhere

Encrypts your communications with many major websites.

Privacy Badger: https://www.eff.org/privacybadger

Automatically learns to block invisible tracker.

Privacy Possum: https://addons.mozilla.org/en-US/firefox/addon/privacy-possum/

Stops commercial tracking methods by reducing and falsifying the data gathered by tracking companies.

uBlock Origin: https://www.ublock.org/

Block Ads, Pop Ups, and Trackers.

uMatrix: https://github.com/gorhill/uMatrix

Point and click matrix to filter net requests according to source, destination and type.

Disconnect: https://disconnect.me/

Tracking protection for your desktop or mobile browser.

Ghostery: Ghostery

Control over ads and tracking technologies to speed up page loads.

Shodan: https://www.shodan.io/

A search engine that lets users find specific types of computers connected to them.

Privacy.com: https://privacy.com/home

For making online purchases semi-anonymously, while also being able to set limits per-transaction. Facebook Container: <u>https://addons.mozilla.org/en-US/firefox/addon/facebook-container/</u>

Automatically isolates Facebook trackers, cookies, and more.

Foxy Proxy: <u>https://getfoxyproxy.org/</u>

Proxy and VPN management tool as a Firefox addon.

How to: Use Tor for Android How to: Use Tor for Linux How to: Use WhatsApp on iOS How to: Use WhatsApp on Android How to: Use Signal for Android How to: Avoid Phishing Attacks How to: Enable Two-factor Authentication How to: Use OTR on Linux How to: Use Tor on macOS How to: Delete Your Data Securely on macOS How to: Delete Your Data Securely on Windows How to: Delete your Data Securely on Linux How to: Use Signal on iOS How to: Use PGP for macOS How to: Use PGP for Linux How to: Use Tor for Windows How to: Use PGP for Windows How to: Use KeePassXC How to: Encrypt Your Windows Device How to: Encrypt Your iPhone How to: Circumvent Online Censorship How to: Use OTR for macOS

## More guides for digital privacy:

Citizen Lab has this Security Planner

Probably the most relevant guide is the <u>Bristol Anarchist Federations</u> <u>Guide to Online Security: An Anarchists Guide for Everyone.</u> This is a very thorough guide on mitigating risk on many levels.

Next we have a classic. <u>The Jolly Rogers Security Guide for Beginners</u>. This guide is a compendium of many other guides. Almost everything you could want to know about digital security, can be found here.

<u>Electronic Frontier Foundation: Surveillance Self Defense</u> This is an amazing tool, probably one of the most valuable tools on this whole list. We can not recommend this enough.

Private and state-sponsored organizations are monitoring and recording your online activities, privacytools.io provides services, tools and knowledge to protect your privacy against global mass surveillance. <u>PrivacyTools.io</u>

Another excellent source for digital security is <u>Freedom of the Press</u> <u>Foundation</u>

And finally, this guide by Paranoid Bible: <u>https://pastebin.com/8zGxwtEB</u>

**Email Privacy Tools** 

Email Trace (https://www.ip-adress.com/trace\_email/) Have I Been Pwned (https://haveibeenpwned.com/) Email Privacy Tester (https://emailprivacytester.com/) Email IP Leak (http://emailipleak.com/-) SpyCloud Early Warning Breach Detection (https://spycloud.com/)HTML5

HTML Privacy Tools

HTML5 Features Detection (https://browserleaks.com/features) HTML5 Test (http://html5test.com/) WebRTC Leak Test (https://www.perfect-privacy.com/en/tests/webrtc-leaktest) WebRTC Test (https://ipleak.net/) HTML5 Geolocation Test (https://www.browserleaks.com/geo) Hard Drive Fill Test (http://www.filldisk.com/) Battery Status API (https://pstadler.sh/battery.js/) Canvas Fingerprinting (https://www.browserleaks.com/canvas)

## **IP** Leaks

Content Filters and Proxy Test (https://www.browserleaks.com/proxy) DNS Spoofability Test (https://www.grc.com/dns/dns.htm) DNS Leak Test (https://www.dnsleaktest.com/) DNSSEC Resolver Test (http://dnssec.vs.uni-due.de/) Connection Test (https://en.internet.nl/test-connection/) IP Magnet (http://ipmagnet.services.cbcdn.com/) Whois Test (https://browserleaks.com/ip) Torrent IP Check (http://checkmyip.torrentprivacy.com/) I Know What You Download (https://iknowwhatyoudownload.com/) SSL Heartbleed Test (https://sslanalyzer.comodoca.com/heartbleed.html) SSL Check (https://www.ssllabs.com/ssltest/) How's My SSL (https://www.howsmyssl.com/)

## Improved Tests

**Browser Privacy Test** (https://tenta.com/test/) Browser Spy (http://browserspy.dk/) Am I Unique (https://amiunique.org/fp) **Cross Browser Fingerprinting Test** (http://uniquemachine.org/) Panopticlick (https://panopticlick.eff.org/) Jondonym Full Anonymity Test (http://ip-check.info/?lang=en) Web Privacy Check (https://ipinfo.info/html/privacy-check.php) Java Test (https://www.java.com/en/download/installed.jsp) Flash Player System Test (https://browserleaks.com/flash) Silverlight Test (https://browserleaks.com/silverlight)

## **Miscellaneous Tests**

BrowserRecon (http://www.computec.ch/projekte/browserrecon/?s=scan) **Redirect Test Page** (https://jigsaw.w3.org/HTTP/300/Overview.html) System Fonts Detection (https://www.browserleaks.com/fonts) Universal Plug n'Play (UPnP) Internet Exposure Test (https://www.grc.com/su/upnp-rejected.htm) JavaScript Browser Information (https://browserleaks.com/javascript) Evercookie Test (https://samy.pl/evercookie/) Do Not Track (https://www.browserleaks.com/donottrack) Browser Referer Headers (https://www.darklaunch.com/tools/test-referer) Popup Blocking Tests (http://www.kephyr.com/popupkillertest/test/test1.html) **HTTP Header Viewer** (http://www.ericgiguere.com/tools/http-header-viewer.html) Device Info (https://www.deviceinfo.me/)